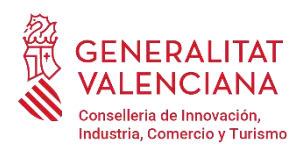

# *GUÍA PARA SOLICITAR LAS AYUDAS PARA APOYAR ACTIVIDADES DESARROLLADAS POR ENTIDADES GESTORAS DE ÁREAS INDUSTRIALES DE LA COMUNITAT VALENCIANA, QUE IMPULSEN LA MODERNIZACIÓN Y LA MEJORA DE LA GESTIÓN DE ESTAS INFRAESTRUCTURAS INDUSTRIALES.*

# *INENT2 – 2024*

Esta GUÍA aborda aspectos generales sobre la cumplimentación y la tramitación de la solicitud, así como de la documentación obligatoria, al objeto de resolver las dudas más frecuentes y evitar los errores más habituales que retrasan la concesión de las subvenciones. No obstante, su contenido en ningún caso sustituye a la normativa reguladora, que establecen los requisitos y normas de OBLIGADO CUMPLIMIENTO para su concesión.

#### CONTENIDO

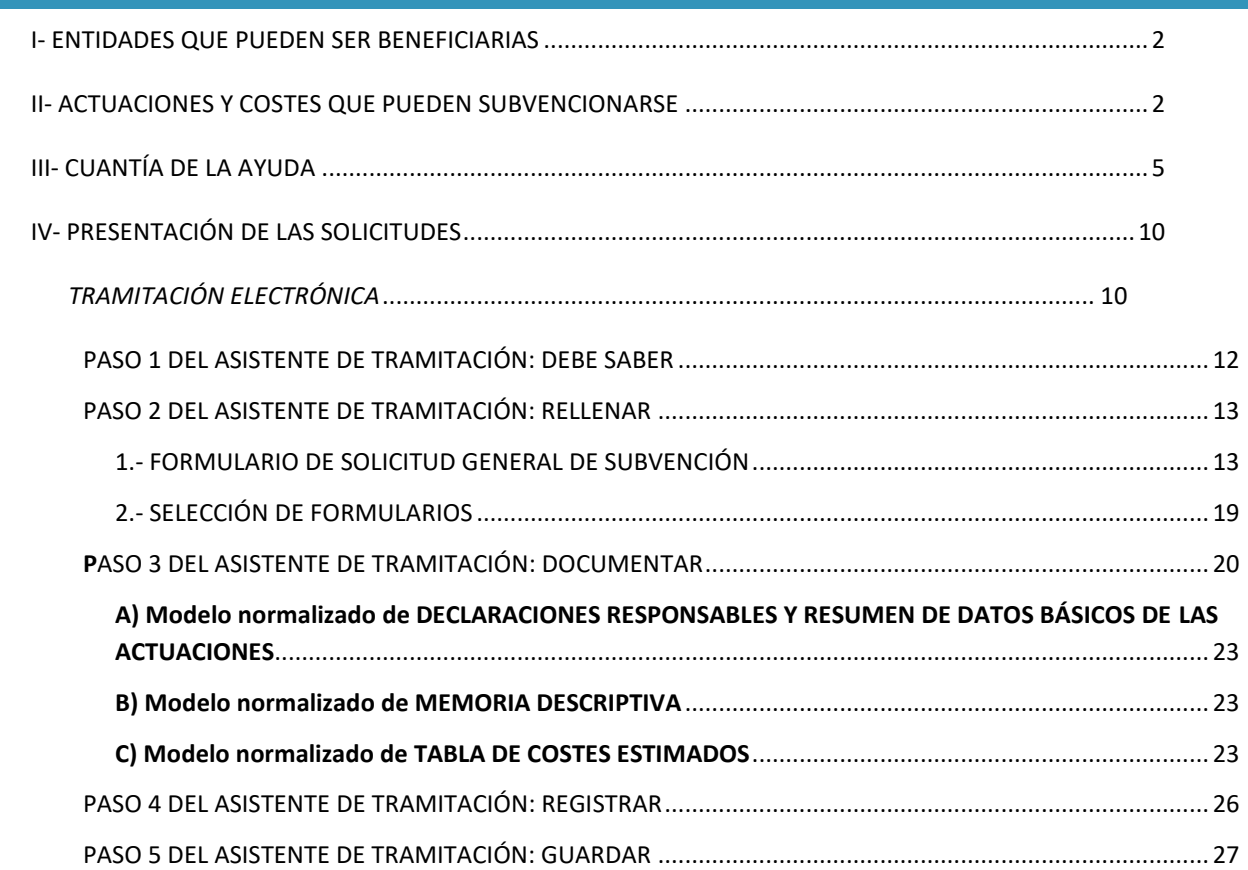

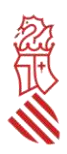

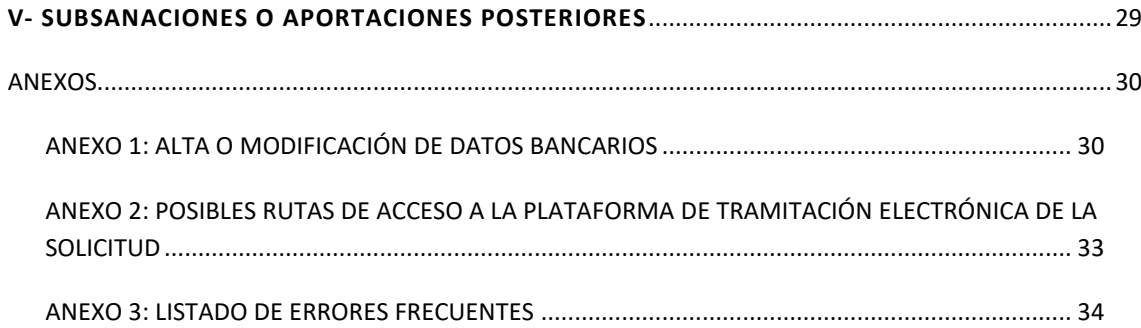

# <span id="page-1-0"></span>I- ENTIDADES QUE PUEDEN SER BENEFICIARIAS

Estas ayudas van dirigidas a entidades y asociaciones que cumplan los siguientes requisitos:

- 1. Que tengan personalidad jurídica propia y diferenciada,
- 2. Que agrupen a personas titulares de inmuebles en el suelo industrial,
- 3. y que acrediten que en 2024 ya gestionan un área industrial de la Comunitat Valenciana.

Cada entidad solo podrá presentar una solicitud de ayuda.

La justificación de la condición de entidad que agrupe personas propietarias del área industrial que estén gestionando deberá explicarse en la memoria descriptiva (apartado 0) y justificarse con aportación de los estatutos vigentes o, en su caso, declaración de vigencia de estatutos aportados en expediente INENT2 de un ejercicio anterior, debidamente firmada.

La falta de cumplimentación de la declaración responsable del apartado 0.B), o la no acreditación suficiente del carácter de entidad gestora de un área industrial con personalidad jurídica propia, se considerará que supone el incumplimiento del requisito establecido en el resuelvo tercero de la convocatoria para ostentar la condición de entidad beneficiaria, acordándose la inadmisión de dicha solicitud sin necesidad de requerimiento previo de subsanación.

### <span id="page-1-1"></span>II- ACTUACIONES Y COSTES QUE PUEDEN SUBVENCIONARSE

Solo podrán subvencionarse las actuaciones desarrolladas por entidades gestoras de áreas industriales que impulsen la modernización y la mejora de la gestión de estas infraestructuras de la Comunitat Valenciana, y que se enumeran en punto resolutivo quinto y anexo II de la convocatoria.

#### **No se establece presupuesto mínimo subvencionable**.

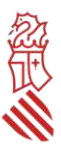

#### **Reglas aplicables a los conceptos de gasto subvencionable**

Son reglas aplicables a los conceptos de gasto subvencionable las siguientes:

- a. **Solo podrán considerarse subvencionables** aquellos gastos que de manera indubitada guarden relación con el proyecto, de manera indubitada, respondan a la naturaleza de la actuación a subvencionar y resulten estrictamente necesarios, con base en la descripción de las actuaciones aportadas en la memoria descriptiva, no admitiéndose costes como catering, bebidas, cafés, almuerzos, decoración, regalos o similares. Se excluyen expresamente:
	- los gastos corrientes,
	- consumos de material y suministros,
	- alquileres de locales u oficinas,
	- gastos de inversión, y
	- en general todos los costes que son anualmente repetitivos o habituales de la entidad o asociación, en especial el mantenimiento, actualización, mejora o posicionamiento de las web o redes sociales propias de la entidad solicitante.
	- Tampoco serán admisibles los costes de asesoramientos jurídicos o técnicos habituales en las actuaciones de la entidad o asociación.
- b. **Plazo de pago**: solo serán subvencionables los gastos que se acredite que han sido **efectivamente pagados entre el 1 de enero de 2024 y el 29 de noviembre de 2024**. **El plazo de realización** de las actuaciones COINCIDE con el plazo de pago. No se establece en la convocatoria excepción para autorizar la ampliación de ninguno de estos plazos.
- c. Los costes deberán tener un **nivel de desglose suficiente** en la memoria para valorar su adecuación a la actividad a la que se asocien y coincidir exactamente con las facturas o costes detallados en el modelo normalizado de tabla de costes estimados.
	- No se admiten como subvencionables: los gastos incluidos en la tabla de costes estimados que no se identifiquen claramente en la descripción de las actuaciones de la memoria.
	- Podrán no admitirse como subvencionables sin necesidad de requerimiento previo de subsanación: los conceptos de gastos con un desglose deficiente.
- d. Los gastos subvencionables irán dirigidos al desarrollo de actividades no económicas de estas entidades, de manera que no supongan ventajas económicas directas a las empresas o que puedan falsear la libre competencia a nivel europeo.

**No serán subvencionables los gastos que se hayan repercutido** a las empresas beneficiadas por la actuación subvencionable, salvo que lo repercutido sea la parte de los gastos no subvencionados, debiendo la entidad solicitante presentar una declaración responsable en este sentido. La repercusión a las empresas participantes en la actividad no económica subvencionada, del porcentaje del coste no subvencionado, no podrá suponer un beneficio económico para la entidad.

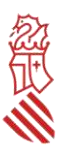

- e. Las subvenciones serán **compatibles con otras subvenciones públicas o ingresos privados para los mismos costes subvencionables**, procedentes de cualquier administración, o de cualquier ente público o privado, siempre que la suma total de las subvenciones, ayudas, recursos o ingresos recibidos para la misma finalidad no supere el coste final de la actividad subvencionada.
- f. No se aceptarán operaciones con **personas o entidades vinculadas a la entidad beneficiaria**, entendiéndose como tales aquellas en las que concurra alguna de las circunstancias relacionadas en el punto 2 del artículo 68 del Reglamento de la Ley 38/2003, de 15 de noviembre, General de Subvenciones, aprobado por Real Decreto 887/2006, de 21 de julio. Esos supuestos son:

a) Personas físicas unidas por relación conyugal o personas ligadas con análoga relación de afectividad, parentesco de consanguinidad hasta el cuarto grado o de afinidad hasta el segundo.

b) Las personas físicas y jurídicas que tengan una relación laboral retribuida mediante pagos periódicos.

c) Ser miembros asociados del beneficiario a que se refiere el apartado 2 y miembros o partícipes de las entidades sin personalidad jurídica a que se refiere el apartado 3 del artículo 11 de la Ley General de Subvenciones.

d) Una sociedad y sus socios mayoritarios o sus consejeros o administradores, así como los cónyuges o personas ligadas con análoga relación de afectividad y familiares hasta el cuarto grado de consanguinidad o de afinidad hasta el segundo.

e) Las sociedades que, de acuerdo con el artículo 4 de la Ley 24/1988, de 28 de julio, reguladora del Mercado de Valores, reúnan las circunstancias requeridas para formar parte del mismo grupo.

f) Las personas jurídicas o agrupaciones sin personalidad y sus representantes legales, patronos o quienes ejerzan su administración, así como los cónyuges o personas ligadas con análoga relación de afectividad y familiares hasta el cuarto grado de consanguinidad o de afinidad hasta el segundo.

g) Las personas jurídicas o agrupaciones sin personalidad y las personas físicas, jurídicas o agrupaciones sin personalidad que, conforme a normas legales, estatutarias o acuerdos contractuales tengan derecho a participar en más de un 50 por ciento en el beneficio de las primeras.

g. **Cuando el importe de contratación de un servicio externo supere** las cuantías establecidas en la legislación vigente de contratación para el contrato menor (desde marzo de 2018, **14.999 euros, IVA excluido**), la entidad beneficiaria deberá disponer de, al menos, tres ofertas de diferentes empresas proveedoras, formuladas con carácter previo a la contracción del compromiso para la realización del servicio. La elección entre las ofertas presentadas se realizará conforme a criterios de eficiencia y economía, y cuando no recaiga en la propuesta económicamente más ventajosa, deberá justificarse expresamente esa elección menos económica en una declaración responsable.

No obstante lo anterior, no será necesario disponer de tres ofertas diferentes cuando se acredite ante la empresa auditora:

- Que el gasto se ha contratado en firme con anterioridad a la publicación de la concesión de la ayuda, o
- cuando por las especiales características del servicio, se justifique en una declaración responsable que no existe en el mercado suficiente número de empresas que lo preste.

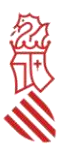

Ambas declaraciones responsables deberán, en su caso, presentarse ante la empresa auditora para su comprobación. En caso de no acreditarse suficientemente que se hizo la contratación en firme previamente a la concesión de la ayuda, o que las especiales características del servicio hacen que no existan al menos tres empresas que lo presten, se considerará ese contrato íntegramente como gasto no subvencionable.

- h. **En ningún caso se considerarán gastos subvencionables los impuestos indirectos** cuando sean susceptibles de recuperación o compensación por la entidad beneficiaria.
- i. En las actuaciones que sean admitidos los **costes de personal con contrato laboral** de la entidad empleado en centros de la Comunitat Valenciana, solo se tendrán en cuenta las retribuciones brutas en nómina y cuotas de la Seguridad Social a cargo de la entidad pagadas a la fecha de la justificación, y en el porcentaje de tiempo que se justifique se pueda imputar al desarrollo de las actuaciones subvencionables. El tope máximo subvencionable de retribución mensual bruta en nómina que se tendrá en cuenta para calcular la subvención es de 4.500 euros, incluyendo la parte proporcional de pagas extraordinarias y otras retribuciones.
- j. Los costes subvencionados por la presente convocatoria **deberán haber sido abonados en los plazos de pago** previstos en la normativa sectorial que le sea de aplicación o, en su defecto, en los establecidos en la Ley 3/2004, de 29 de diciembre, por la que se establecen medidas de lucha contra la morosidad en las operaciones comerciales.

# <span id="page-4-0"></span>III- CUANTÍA DE LA AYUDA

La ayuda consistirá en una subvención **obtenida a partir de diferentes porcentajes de intensidad de ayuda** de los gastos que sean admitidos como subvencionables, **con un importe máximo de ayuda por solicitud de 30.000 euros**.

Estas ayudas no se sujetan a régimen de *minimis.*

Se muestra a continuación el cuadro resumen de intensidades de ayuda e importes máximos de subvención por tipo de gasto subvencionable (anexo II de la convocatoria).

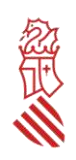

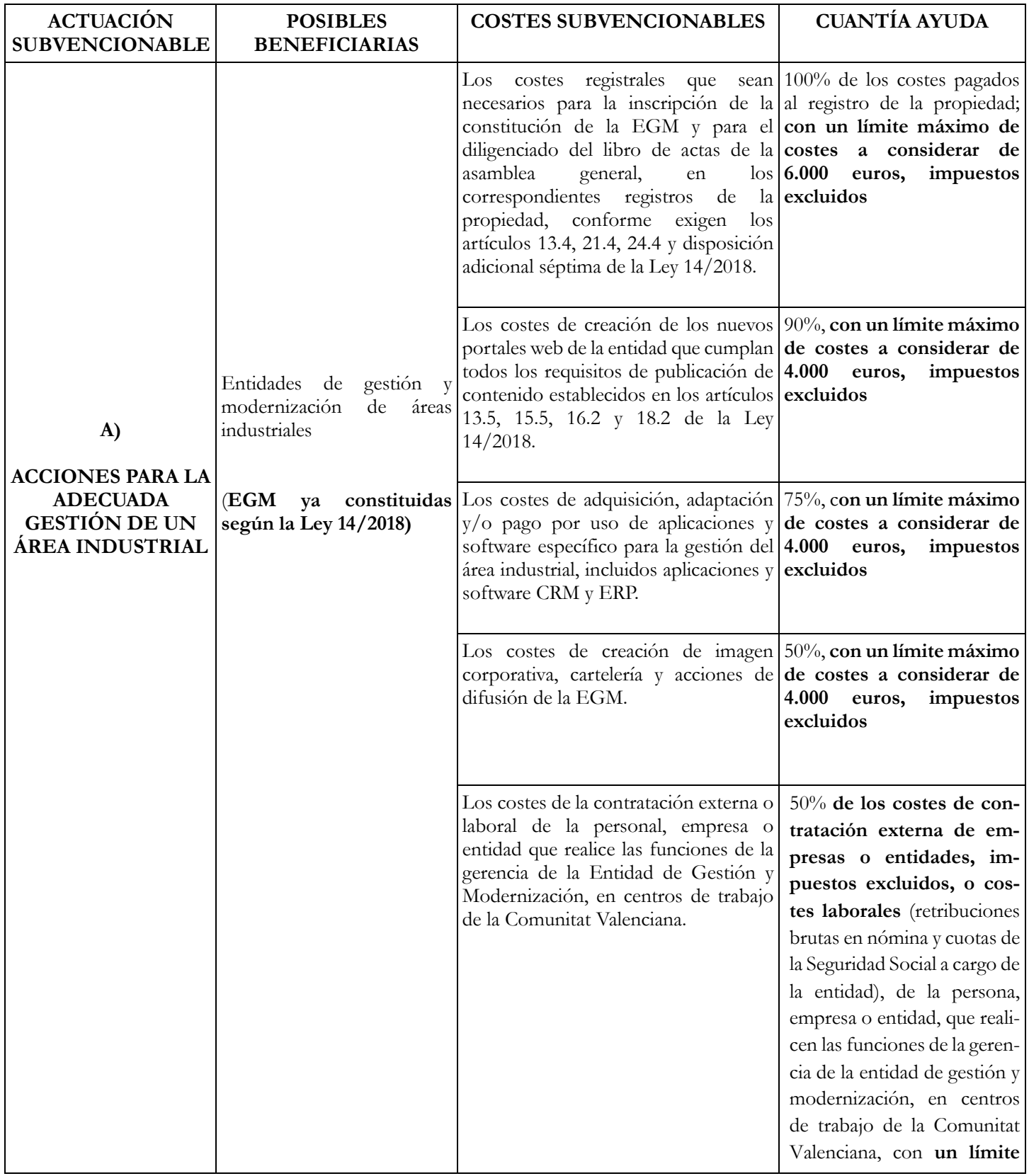

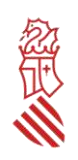

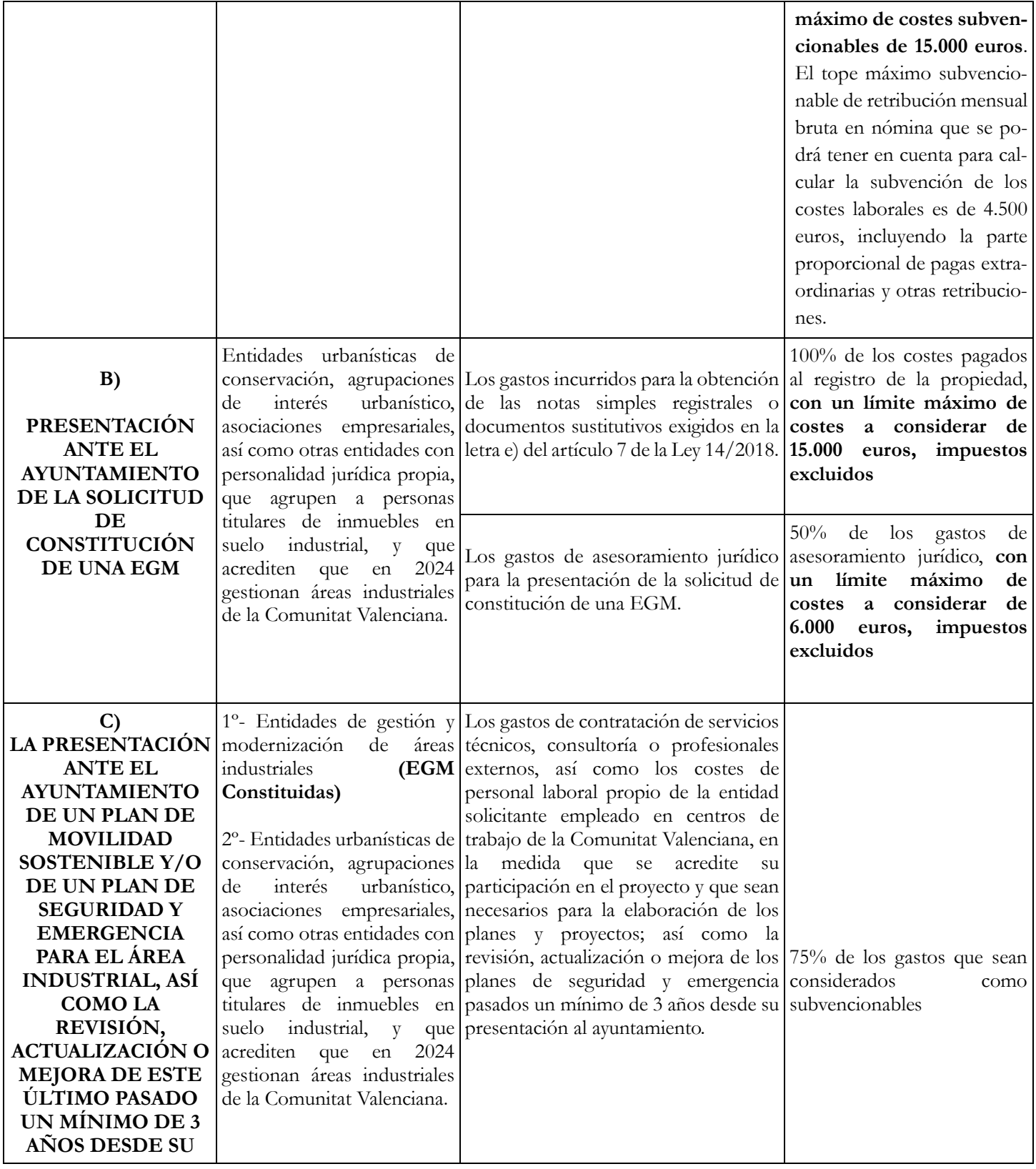

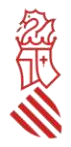

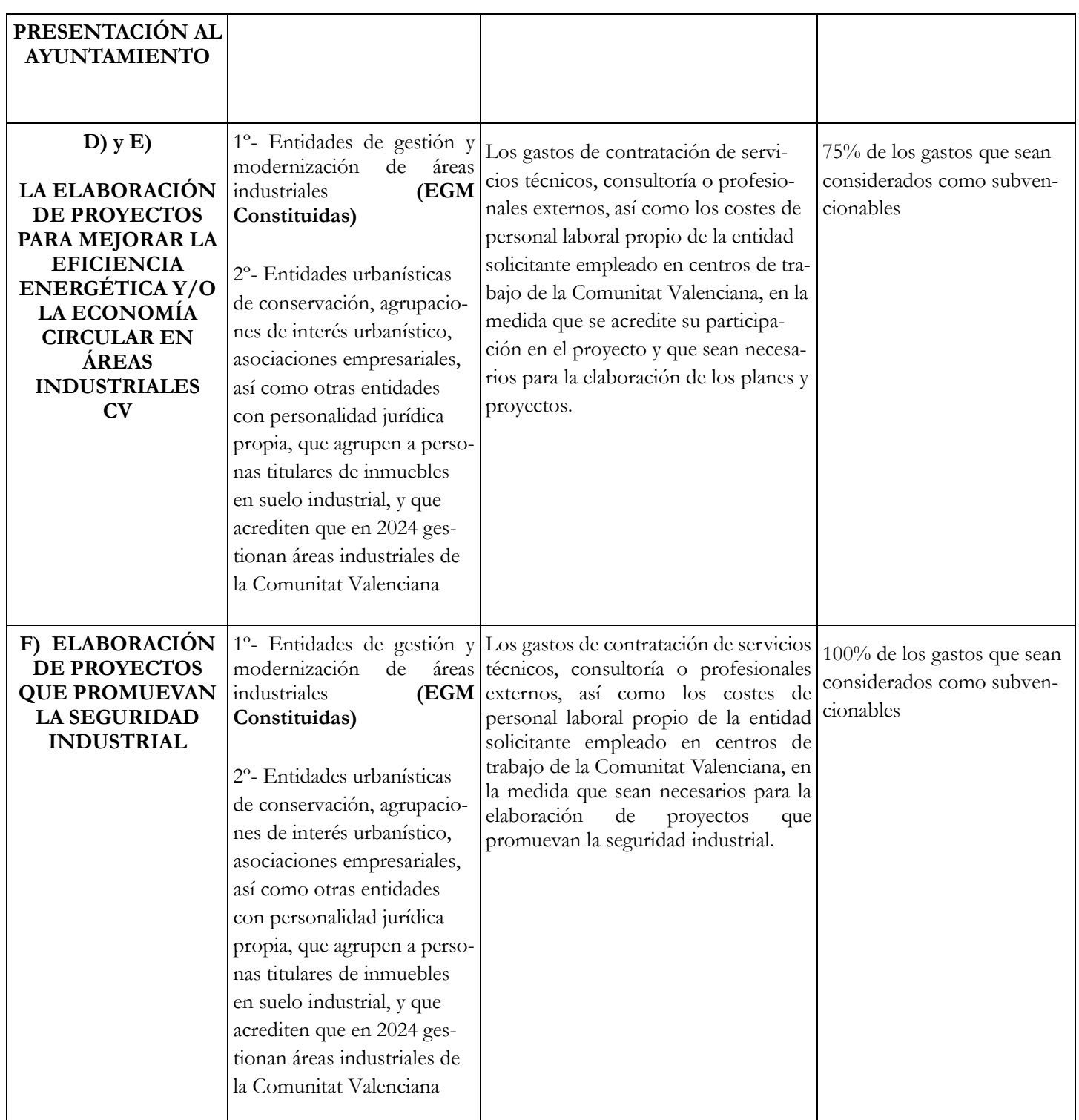

**En todos los casos de las letras anteriores, serán además subvencionables los gastos de la auditoría para la elaboración del informe de revisión de la documentación justificativa, hasta un importe máximo de 600 euros, sin incluir IVA, salvo que entidad beneficiaria esté obligada a auditar sus cuentas anuales.**

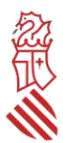

### **Ejemplos del cálculo de la ayuda según la sujeción al IVA de la entidad solicitante y del límite máximo de costes a considerar**:

Si una entidad solicitante sujeta al IVA (y por tanto no subvencionable el IVA de sus actuaciones) ha pagado una factura de 5.000 euros (base imponible) en costes de creación y/o actualización de portales web, se subvencionará el 90% sobre el máximo de 4.000 euros, es decir, la ayuda será de 3.600 euros. Si los costes pagados son de 2.000 euros (base imponible), la subvención será de 1.800 euros, resultado de aplicar el 90% sobre esos 2.000 euros.

Si una entidad solicitante no sujeta al IVA o exenta (y por tanto subvencionable el IVA de sus actuaciones) ha pagado una factura de 5.000 euros (base imponible) + 1.050 euros de IVA (21%), es decir, en total ha pagado 6.050 euros, en costes de creación y/o actualización de portales web, se subvencionará el 90% de intensidad de la ayuda sobre el máximo de 4.000 euros + 21% de IVA, es decir, 4.840 euros, por lo que la ayuda será de 4.356 €. Si los costes son de 2.000 euros + 420 € del 21% de IVA, la subvención será de 2.178 euros, resultado de aplicar el 90% sobre esos 2.420 euros. Si se aplica un % diferente de IVA, el cálculo de la subvención solicitada se realizará sobre ese porcentaje.

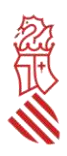

### <span id="page-9-0"></span>IV- PRESENTACIÓN DE LAS SOLICITUDES

#### <span id="page-9-1"></span>*TRAMITACIÓN ELECTRÓNICA*

Toda la tramitación de la solicitud y de la documentación anexa deberá hacerse obligatoriamente a través del asistente de tramitación habilitado al efecto. Igualmente, para cualquier otra comunicación entre la entidad solicitante y la Administración, ya sea con motivo de una solicitud de información o aportaciones complementarias, se utilizará el trámite electrónico de aportaciones o subsanación habilitado al efecto, cuyo enlace se indica en el apartado V de esta guía.

El certificado electrónico con el que se accede al formulario web de presentación de la solicitud debe ser de la persona jurídica solicitante o de la persona cuyo certificado electrónico indique que ostenta la representación de dicha entidad, o bien de la persona que conste habilitada como representante de la entidad para este procedimiento en el Registro de Representantes de la Generalitat. La representación debe abarcar todo el periodo de tramitación del procedimiento, esto es, como mínimo desde la fecha de presentación de la solicitud hasta el 31/12/2024.

Se recomienda familiarizarse con la plataforma días antes de la tramitación de las solicitudes, y especialmente comprobar con la suficiente antelación la vigencia y correcto funcionamiento del certificado electrónico, así como de las aplicaciones necesarias para la firma electrónica, pues su subsanación o corrección puede llevar varios días e impedir la presentación de la solicitud dentro del plazo máximo establecido.

El órgano gestor no podrá atender problemas informáticos propios del certificado del solicitante, ni tiene competencias sobre las incidencias relativas a fallos en la plataforma electrónica, por lo que, para comunicar posibles incidencias con la misma, la entidad deberá enviar un correo electrónico a generalitat en red@gva.es o ponerse en contacto con el servicio Contacta Generalitat en red, al que se accede a través del siguiente enlace:

#### **<https://sede.gva.es/es/ajuda/suport>**

## PROCEDIMIENTO DE PRESENTACIÓN

Cada entidad solo podrá presentar una solicitud de ayuda. En caso de presentarse más de una solicitud por la misma entidad, se considerará admisible únicamente la última solicitud que tenga entrada en la sede electrónica de la Generalitat.

En el anexo I de esta guía se pueden consultar las pantallas correspondientes a las distintas rutas de acceso al asistente de tramitación para la presentación de estas ayudas. Al **ASISTENTE DE TRAMITACIÓN** se podrá acceder mediante la aplicación [Cl@ve](mailto:Cl@ve) o directamente con certificado electrónico adecuado. El asistente de tramitación permite guardar tramitaciones que se han iniciado, pero están pendientes de presentar, por lo que la cumplimentación de la solicitud se puede hacer en diversas fases.

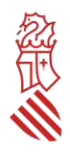

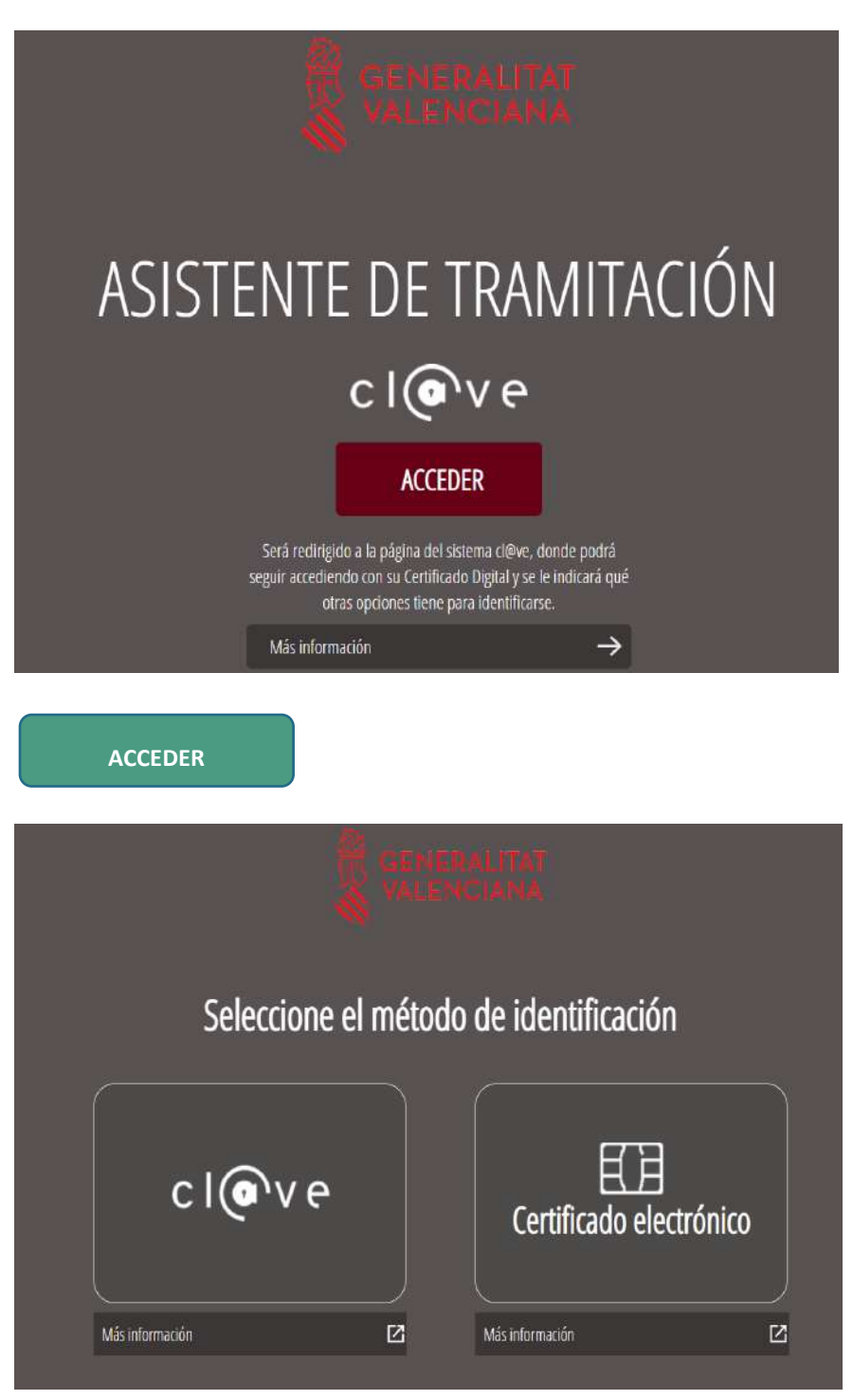

Elegir el certificado que se quiere utilizar.

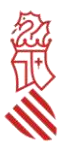

### TRAMITACIONES ACTUALES

Tramitaciones actuales en persistencia por parte del usuario.

 $\overline{\phantom{0}}$ 

No tiene tramitaciones pendientes, para iniciar una nueva tramitación, debe pulsar el botón de Nueva tramitación.

Nueva tramitación

**NUEVA TRAMITACIÓN**

<span id="page-11-0"></span>PASO 1 DEL ASISTENTE DE TRAMITACIÓN: DEBE SABER

El asistente explica brevemente cada uno de los pasos que hay que seguir para completar el proceso de solicitud.

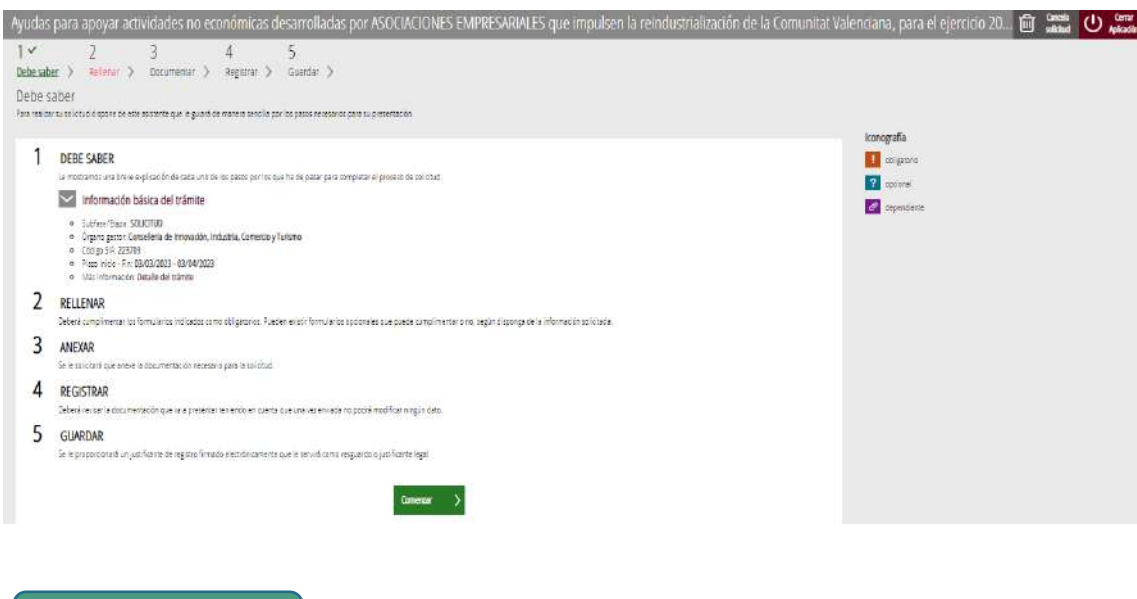

**COMENZAR**

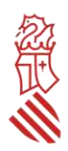

### <span id="page-12-0"></span>PASO 2 DEL ASISTENTE DE TRAMITACIÓN: RELLENAR

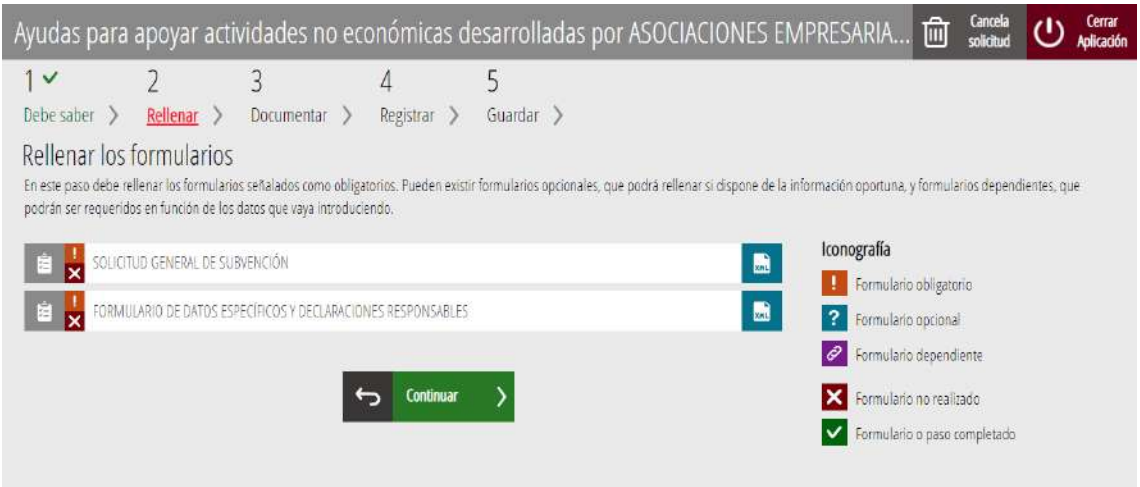

### <span id="page-12-1"></span>1.- FORMULARIO DE SOLICITUD GENERAL DE SUBVENCIÓN

Deberá rellenarse el formulario de SOLICITUD GENERAL DE SUBVENCIÓN, en el que hay cumplimentar obligatoriamente los apartados de A) DATOS DE LA PERSONA O ENTIDAD SOLICITANTE, C) NOTIFICACIONES, D) LUGAR DE ACTIVIDAD / PRESENTACIÓN DE LA SOLICITUD, E) DATOS BANCARIOS y F) DECLARACIÓN DE AYUDAS SOLICITADAS O RECIBIDAS PARA ESTE PROYECTO O ACCIÓN.

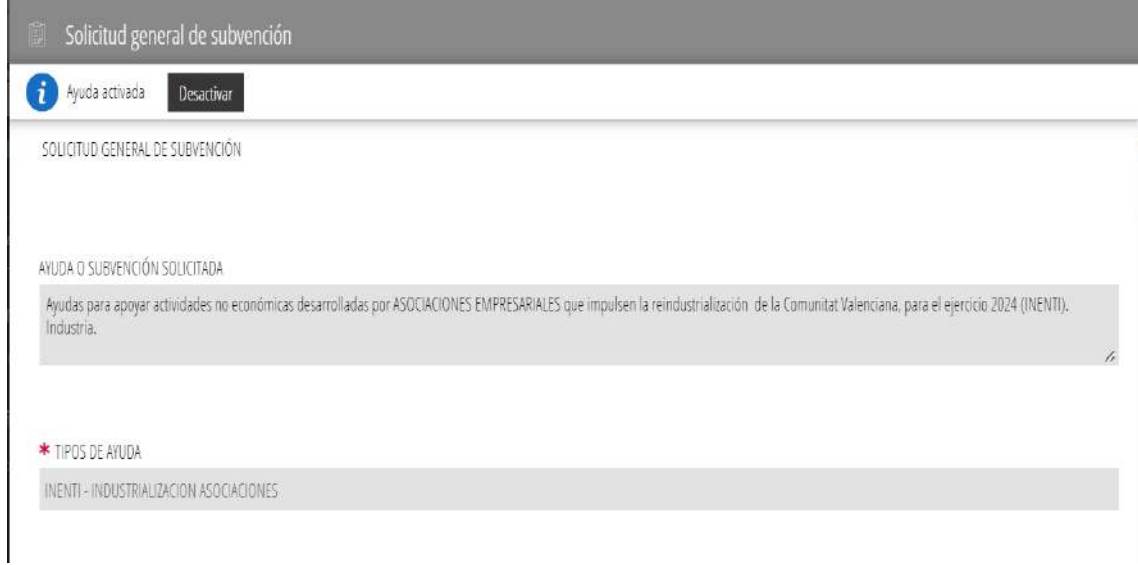

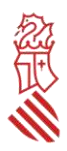

En el apartado **A) DATOS DE LA PERSONA O ENTIDAD SOLICITANTE** deben incluirse los datos de la entidad que solicita la ayuda, no admitiéndose aquí los datos de la persona presentadora de la solicitud si es distinta a la que solicita la ayuda, que en todo caso aparecerá automáticamente en el apartado B) DATOS DEL REPRESENTANTE. Deberá indicarse en este apartado el CNAE principal de la entidad.

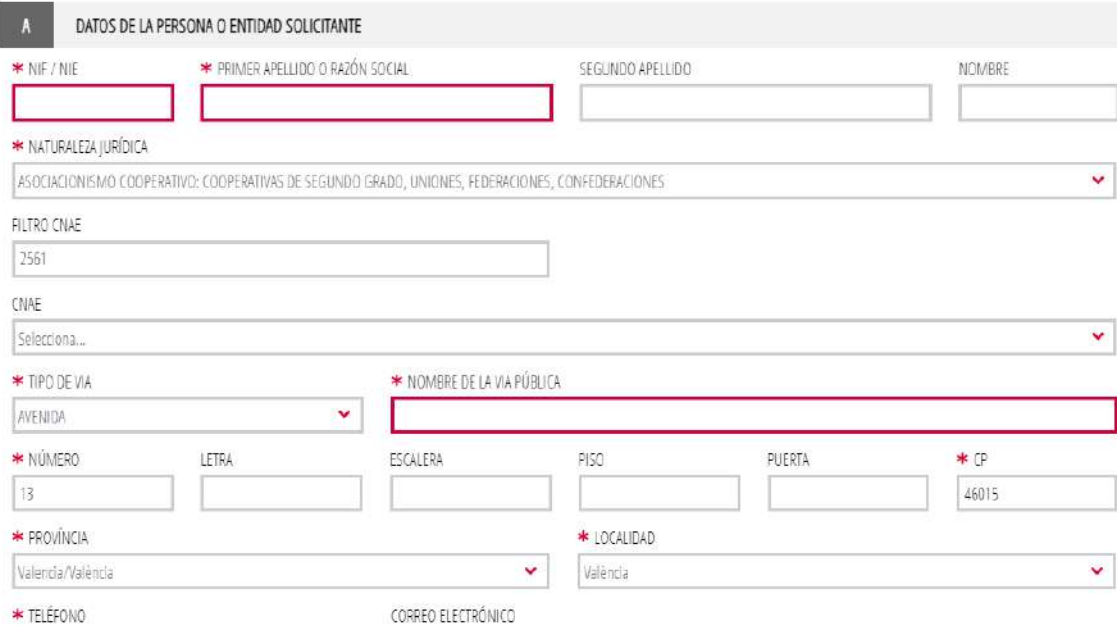

En el apartado **B) DATOS DEL REPRESENTANTE** rellena automáticamente con los datos del certificado digital utilizado para acceder al trámite electrónico.

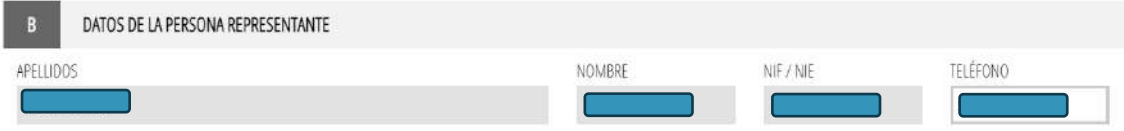

En el apartado **C) NOTIFICACIONES** debe incluirse obligatoriamente un correo electrónico que será, en todo caso y salvo comunicación expresa de cambio, **el único que se utilice por la Administración para comunicar a la entidad solicitante o su representante que tiene una notificación a su disposición en la sede electrónica de la Generalitat**. Un error en la consignación de dicho correo electrónico o la desatención al mismo impedirá a la entidad solicitante conocer la recepción de las comunicaciones que le realice la Administración y, por tanto, el vencimiento de los plazos legales para el ejercicio de sus derechos, lo que podrá suponer el desistimiento de su solicitud por no atender los requerimientos efectuados.

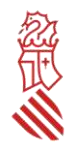

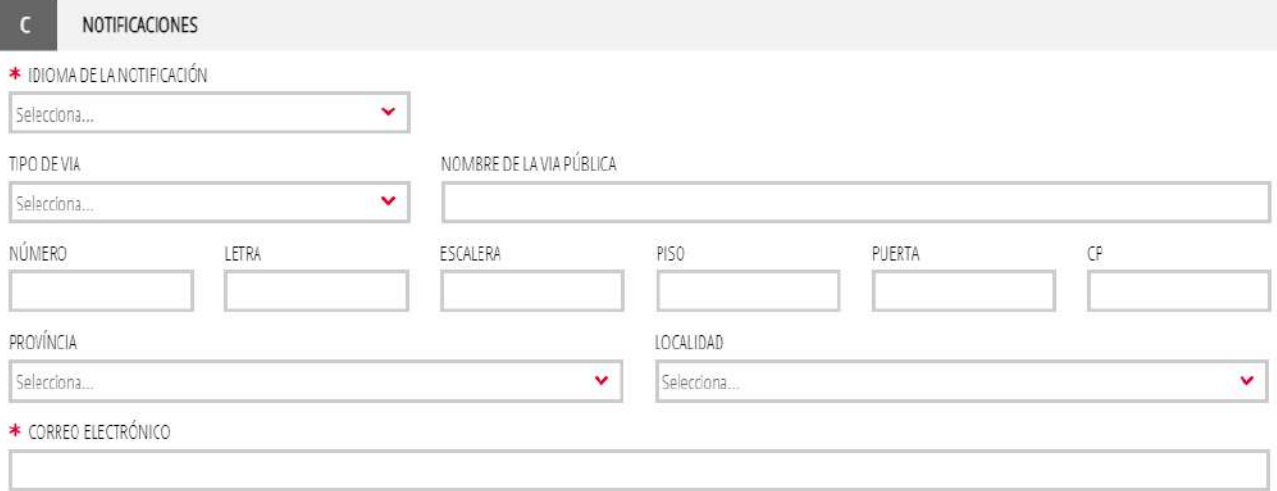

En el apartado **D) LUGAR DE LA ACTIVIDAD / PRESENTACIÓN DE LA SOLICITUD** deberá consignarse correctamente el código postal, provincia y localidad donde se vaya a desarrollar el plan de actuaciones a subvencionar.

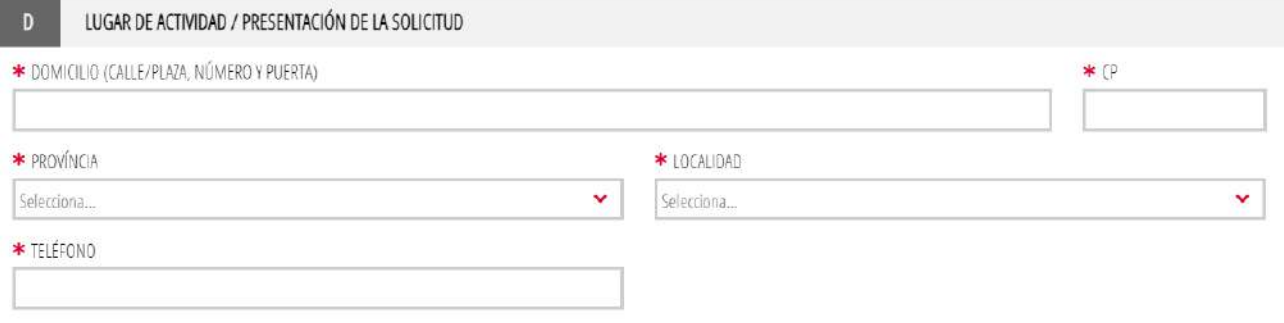

En el apartado **E) DATOS BANCARIOS** deberá rellenarse la cuenta bancaria en la que se solicita recibir el importe de la subvención en caso de resultar beneficiaria. Si esta cuenta no está dada de alta en la base de datos corporativa, por ser la entidad nueva perceptora o querer recibir la subvención en una cuenta distinta a la/s que tiene de alta, esta cuenta deberá darse de alta, antes de registrar la solicitud, a través del trámite PROPER: procedimiento para tramitar las altas, modificaciones y bajas de las domiciliaciones bancarias, cuyo enlace aparece en este apartado de la solicitud, haciendo clic sobre PROPER. También puede accederse al mismo a través de:

**[https://www.gva.es/ES/inicio/procedimientos?id\\_proc=22648](https://www.gva.es/ES/inicio/procedimientos?id_proc=22648)**

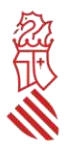

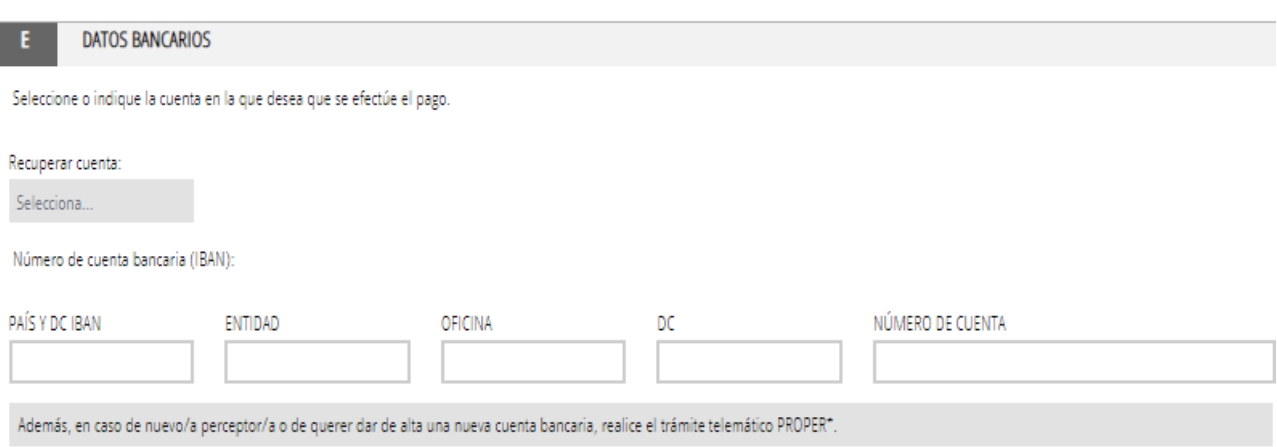

\* PROPER: Procedimiento para tramitar las altas, modificaciones y bajas de las domiciliaciones bancarias (Domiciliación bancaria). Trámite automatizado.

I

En la página 30 pueden encontrar información del procedimiento para dar de alta o modificar una cuenta bancaria.

En el apartado **F) CONSULTA INTERACTIVA DE DATOS (AUTORIZACIÓN/OPOSICIÓN)** la entidad marcará en el subapartado F1 las consultas que autorice realizar a la Administración para obtener directamente los datos sobre acreditación del cumplimiento de las obligaciones tributarias y con la Seguridad Social. Si no autoriza o se opone estará obligada a aportar los certificados actualizados de estar al corriente en el cumplimiento de las citadas obligaciones.

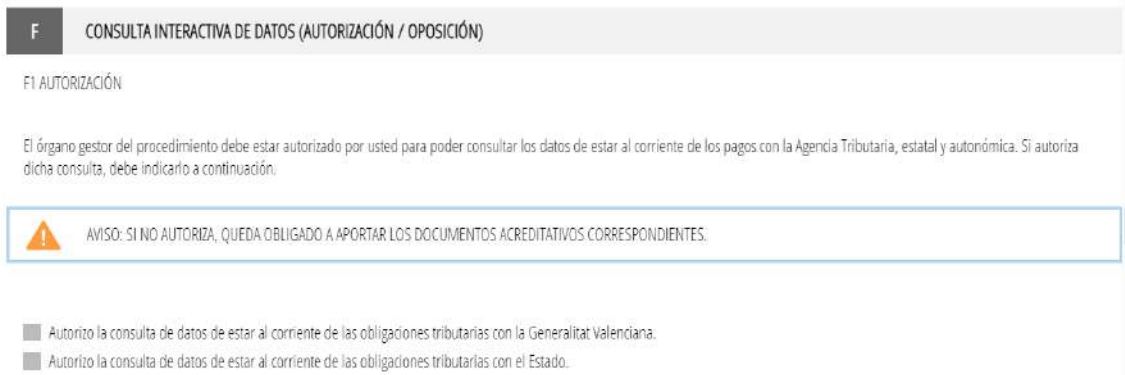

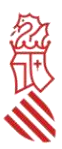

El órgano gestor del procedimiento podrá consultar la información que se indica a continuación. Si quiere oponerse a la citada consulta, debe marcar las casillas que corresponda y motivar su oposición

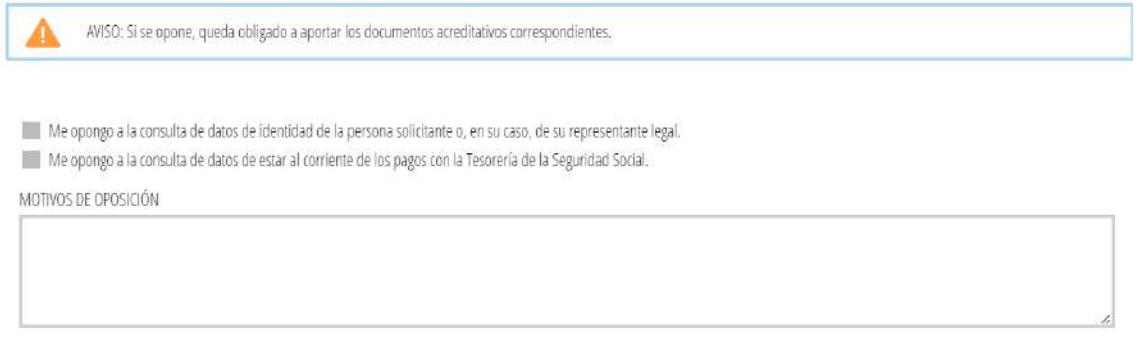

Es imprescindible también cumplimentar el apartado **G) DECLARACIÓN DE AYUDAS SOLICITADAS O RECIBIDAS PARA ESTE PROYECTO O ACCIÓN.** Cabe tener en cuenta que la subvención que se conceda, en caso de que la entidad solicitante resulte beneficiaria, será compatible con otras subvenciones públicas o ingresos privados para los mismos costes subvencionables, procedentes de cualquier administración, o de cualquier ente público o privado, siempre que la suma total de las subvenciones, ayudas, recursos o ingresos recibidos para la misma finalidad no supere el coste final de la actividad subvencionada.

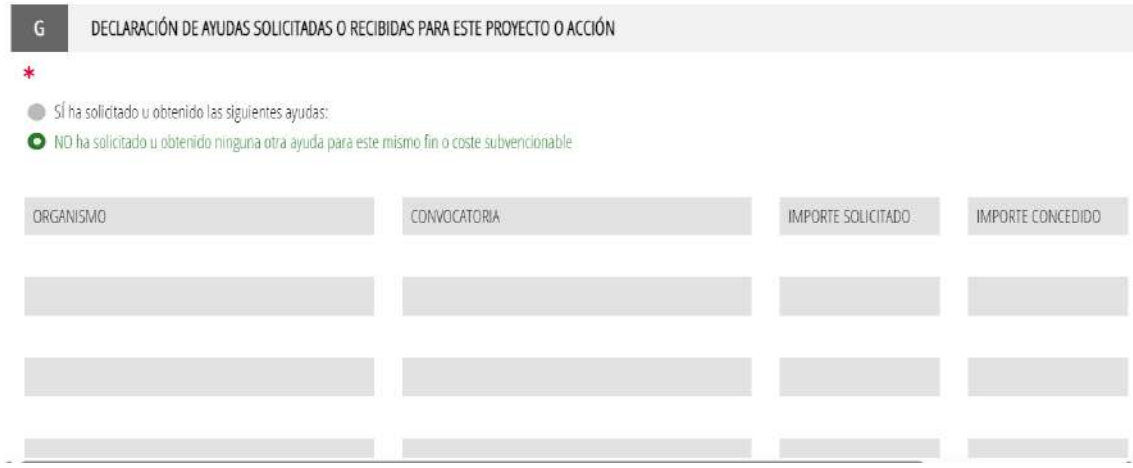

En los apartados **H) DECLARACIONES RESPONSABLES DE LA PERSONA SOLICITANTE** e **I) PROTECCIÓN DE DA-TOS**, se deberán seleccionar todas las declaraciones incluidas en el formulario de solicitud y la de haber leído la información sobre protección de datos, dado que conlleva el tratamiento de datos de carácter personal.

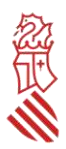

#### DECLARACIONES RESPONSABLES DE LA PERSONA SOLICITANTE  $\mathbf{H}$

Declaro que la persona solicitante no está incursa en las prohibiciones para obtener la condición de beneficiaria establecidas en el artículo 13 de la Ley 38/2003, de 17 de noviembre, General de Subvenciones, que no es deudora de la Generalitat por reintegro de subvenciones, que cumple con los requisitos exigidos en la normativa reguladora, que dispone de la documentación que así lo acredita y que se compromete a mantener su cumplimiento hasta la finalización del procedimiento.

Declaro que todos los datos y declaraciones responsables que figuran en esta solicitud son ciertos, y que la persona solicitante se compromete a destinar el importe de la subvención que solicita al cumplimiento de los objetivos y actividades que fundamenta la concesión de la subvención.

Declaro que he informado a las personas de las que aporto datos o documentación en esta solicitud de: - La comunicación de dichos datos a la Administración para su tratamiento en el ámbito de sus competencias y de acuerdo con los fines del procedimiento. - La posibilidad de que la Administración realice consultas relacionadas con sus datos para comprobar, entre otros extremos, su veracidad. -Del derecho de oposición que le asiste a que la Administración trate sus datos, en cuyo caso, deberá comunicar dicha oposición a la Administración a los efectos oportunos. Asimismo, declaro que en el caso de que dicha consulta requiera por ley autorización de la persona cuya datos se van a consultar, dispongo de dicha autorización, que estará disponible a requerimiento de la Administración en cualquier momento.

#### PROTECCIÓN DE DATOS

De conformidad con el Reglamento General de Protección de Datos, los datos de carácter personal que nos proporcione serán tratados por la Generalitat para proceder a la tramitación de su solicitud al amparo de la Ley General de Subvenciones.

Podrá ejercer los derechos de acceso, rectificación, cancelación, oposición, supresión, portabilidad y limitación del tratamiento ante la consellería que gestione su ayuda, así como reclamar, en su caso, ante la autoridad de control en materia de protección de datos, especialmente cuando no haya obtenido satisfacción en el ejercicio de sus derechos. Visite el siguiente enlace para más: información: http://www.gva.es/downloads/publicados/PR/TEXTO\_INFORMACION\_ADICIONAL.pdf

He leido la información sobre protección de datos que se presenta al final del formulario, dado que conlleva el tratamiento de datos de carácter personal.

Se le informa que de acuerdo con lo establecido en la Disposición adicional octava de la Ley Orgánica 3/2018, de 5 de diciembre, y en el artículo 4 de la Ley 40/2015, de 1 de octubre, de Régimen Jurídico del Sector Público, el órgano gestor podrá verificar aquellos datos manifestados en la presente declaración responsable.

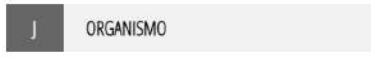

Consellería de Innovación, Industria, Comercio y Turismo

**CONTINUAR**

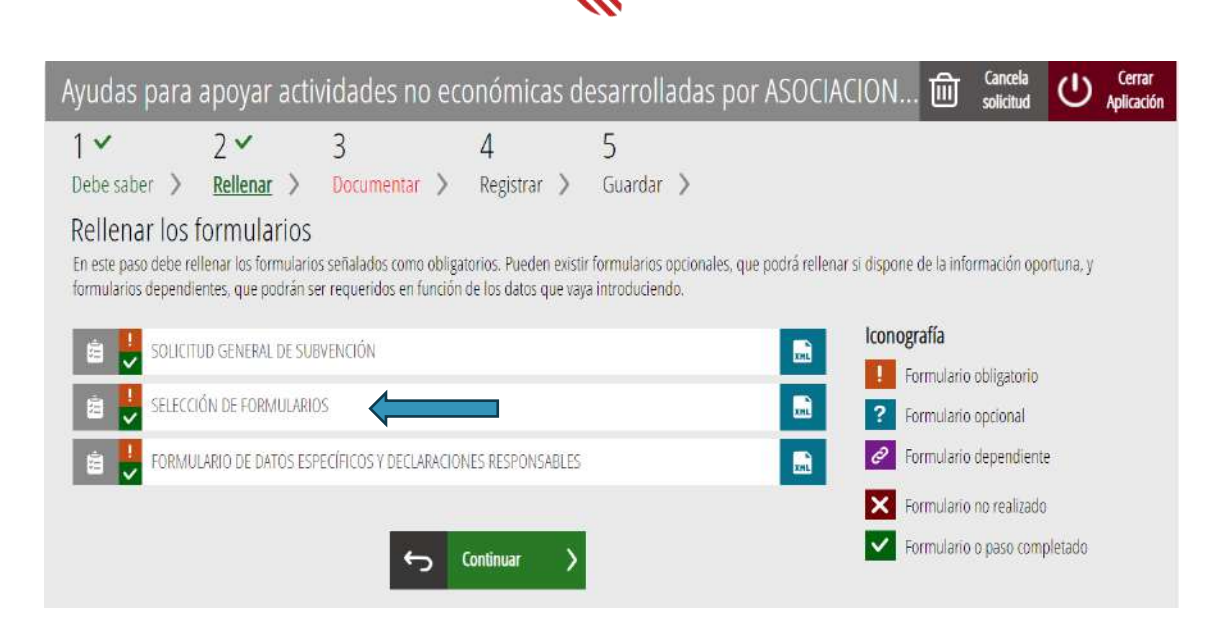

### <span id="page-18-0"></span>2.- SELECCIÓN DE FORMULARIOS

Se seleccionarán los anexos normalizados que se adjuntarán en el *paso 3 Documentar:*

- A. Declaraciones responsables y resumen de datos básicos de las actuaciones (INENT2).
- B. Modelo normalizado de memoria descriptiva del plan de actuaciones (INENT2).
- C. Modelo normalizado de tabla de costes estimados (INENT2).

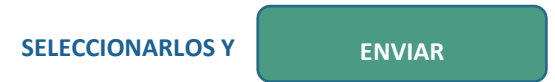

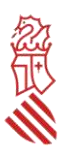

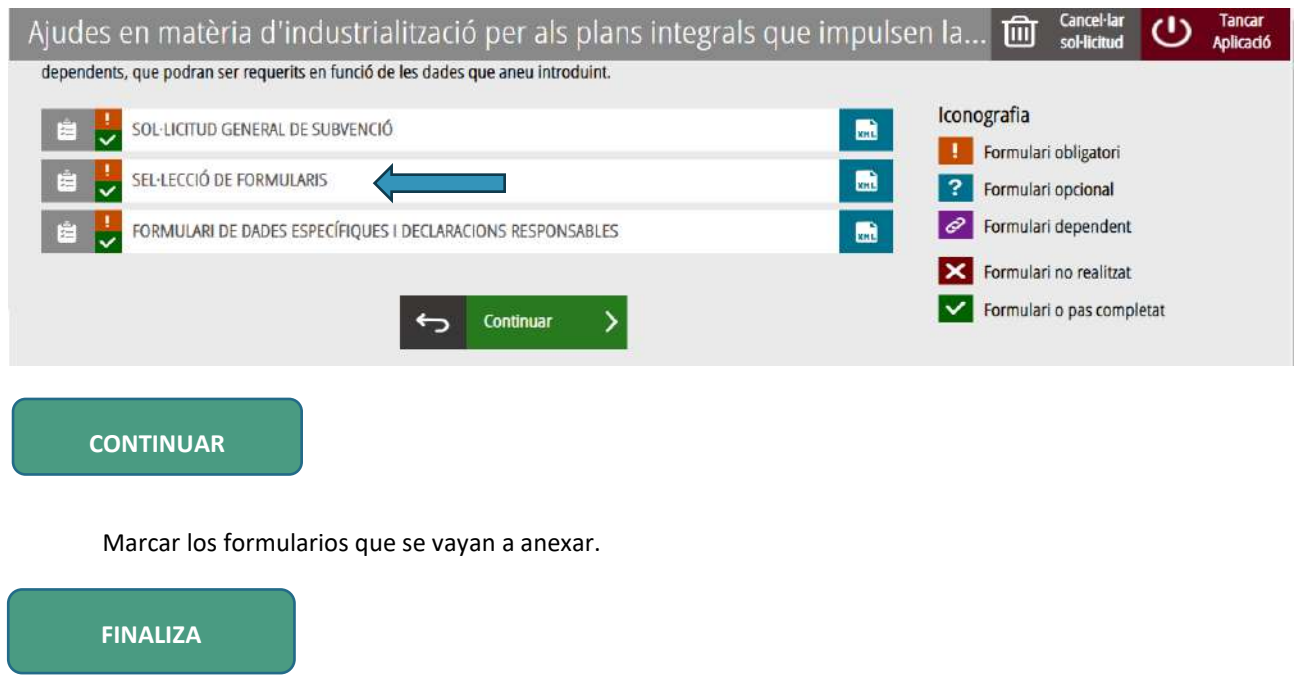

### <span id="page-19-0"></span>PASO 3 DEL ASISTENTE DE TRAMITACIÓN: DOCUMENTAR

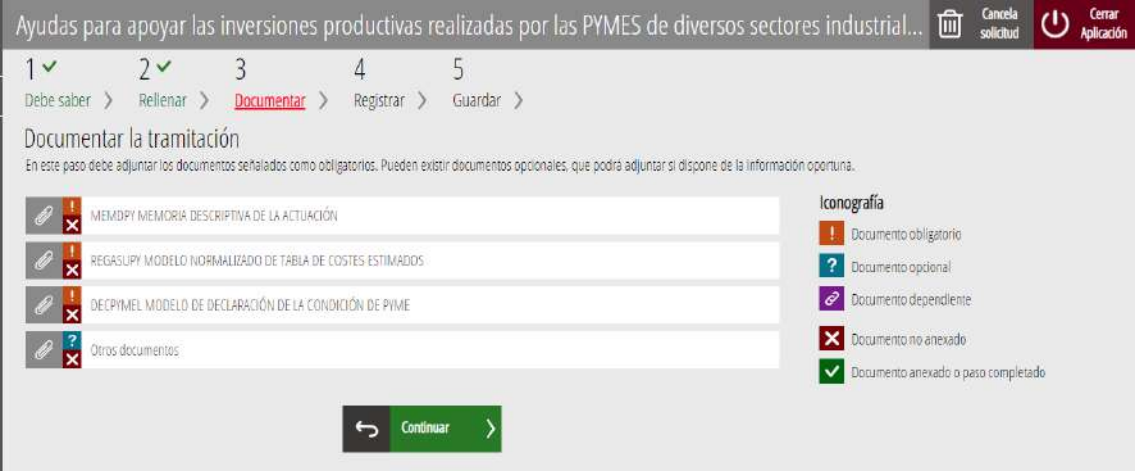

En esta fase deberán adjuntarse todos los documentos exigidos en la convocatoria. El tamaño máximo permitido es de **5 MB**.

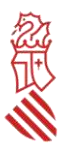

Para adjuntarlos, se deberán seleccionar desde la carpeta donde la entidad solicitante los tenga guardados y después marcarse la validación verde situada en la parte superior derecha (Anexa), para que se produzca su incorporación al expediente.

Las extensiones permitidas para el resto de los documentos a anexar son *PDF*, XLS, *DOC*, *DOCX*, *JPG*, *ODT*, *ZIP*, *RAR* y *ODS*. Para adjuntarlos, se deberán seleccionar desde la carpeta donde la entidad solicitante los tenga guardados, se añadirá en el asistente el título del documento y después se marcará la validación verde situada en la parte superior derecha (Anexa), para que se produzca su incorporación al expediente.

Si algún documento excede de ese tamaño o tiene otra extensión, el solicitante deberá convertirlo a estos formatos o reducir su tamaño previamente

Los MODELOS NORMALIZADOS A), B) y C), también están disponibles en la guía PROP como IMPRESOS ASO-CIADOS, y **deben cumplimentarse con carácter previo a ser adjuntados** en el procedimiento de presentación de la solicitud. Se recomienda por ello descargar los modelos de documentación asociada con la suficiente antelación para su cumplimentación, y tenerlos preparados en el mismo terminal desde el cual se va a formalizar la solicitud. Los documentos que se anexen en el apartado *Otros documentos* deberán anexarse escaneados o en el formato electrónico en que se hayan obtenido.

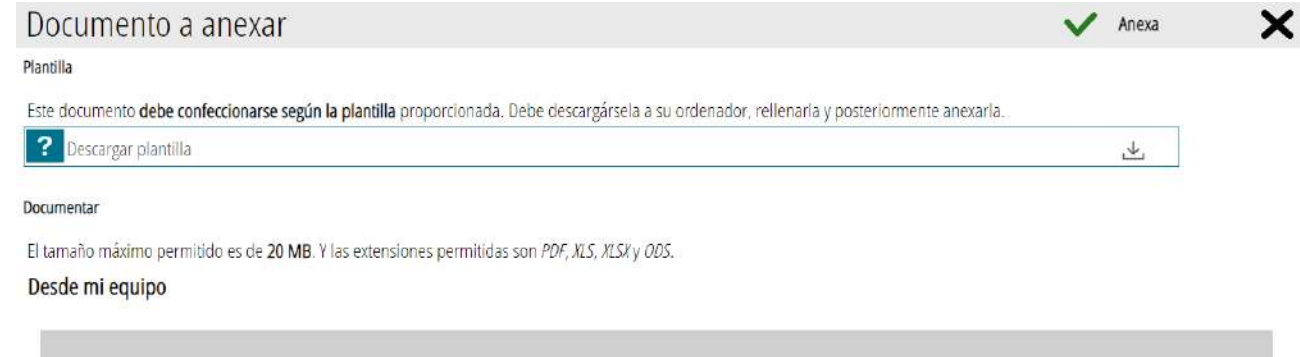

**La aportación** de los modelos normalizados al trámite electrónico diseñado para estas ayudas **no implica su firma electrónica**. Por ello, **cada modelo adjuntado DEBERÁ FIRMARSE ELECTRÓNICAMENTE ANTES DE SUBIRLO A LA PLATAFORMA** con certificado de persona jurídica, emitido por cualquiera de las entidades recogidas en el portal electrónico de la Generalitat, o certificado digital de su representante, que deberá estar inscrito previamente en el Registro de Representantes de la Generalitat.

Deberán abrirse y proceder a su cumplimentación desde la carpeta donde se hayan guardado.

 Para transformar a PDF un archivo se recomienda seguir los siguientes pasos (teniendo en cuenta que la versión utilizada es la de Adobe Acrobat Reader DC y el paquete de software el de Microsoft):

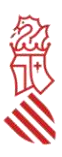

- Desde el fichero en formato de procesador de textos (memoria descriptiva, así como otros aportados opcionalmente por la entidad), una vez rellenada y revisada toda la información incluida en el fichero, ir a Archivo, Exportar a, Exportar directamente a PDF, dar un nombre al fichero y guardar.
- Para firmar el *modelo normalizado de tabla de costes estimados* en formato hoja de cálculo es necesario que, a la hora de transformarlo en PDF, seleccione Archivo, Exportar a PDF, y en el cuadro de diálogo que aparezca, en pestaña General, Intervalo, seleccionar la opción "Todo". De esta forma, el PDF resultante incluirá todas las pestañas del fichero original. **Es importante que la tabla de costes se aporta también en formato editable**.
- Desde el PDF creado en el punto anterior, ir a Herramientas, Certificados, Firmar digitalmente, crear un área de firma donde se firmará **de forma visible**, seleccionar el certificado con el que se va a firmar, y firmar. Se debe guardar el fichero en una carpeta ubicada en el equipo desde el que se presentará la solicitud. Este PDF firmado será el que se anexe a la solicitud a través del asistente de tramitación en el paso 3 Documentar. Puede seleccionarse antes de firmar (si aparece) la opción "bloquear el documento tras la firma". De esta forma, el PDF resultante no podrá sufrir ninguna modificación tras la firma.

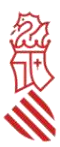

### <span id="page-22-0"></span>**A) MODELO NORMALIZADO DE DECLARACIONES RESPONSABLES Y RESUMEN DE DATOS BÁSICOS DE LAS ACTUACIONES**

En el modelo de declaraciones responsables y resumen de datos básicos de las actuaciones deberán rellenarse los apartados:

- A con los datos de la entidad solicitante,

- B con los criterios de preferencia en caso de empate de puntuación, teniendo en cuenta que si no se rellena esta información se tendrán como 0.

- C con el resumen de los gastos subvencionables del plan de actuaciones. Hay que introducir los importes del presupuesto o gasto que se va a efectuar. No se deben aplicar porcentajes de intensidad de ayuda para calcular la subvención.

Se deberá firmar electrónicamente con certificado digital de la empresa o de su representante legal.

#### <span id="page-22-1"></span>**B) MODELO NORMALIZADO DE MEMORIA DESCRIPTIVA**

La memoria descriptiva contendrá al menos los apartados, las descripciones, datos y justificaciones establecidos en el Anexo I de la convocatoria. **Esta memoria será el único referente para aplicar los criterios de valoración, por lo que su ausencia, una incompleta o deficiente cumplimentación, así como su difícil comprensión, generará una minusvaloración del plan de actuaciones o incluso podrá suponer una denegación de la solicitud**, sin necesidad de requerimiento por parte de la Dirección General de Industria. Se ha puesto a disposición de los solicitantes un modelo normalizado en formato WORD para facilitar la redacción de la información necesaria.

#### <span id="page-22-2"></span>**C) MODELO NORMALIZADO DE TABLA DE COSTES ESTIMADOS**

Este modelo normalizado consiste en una tabla, en formato hoja de cálculo, donde se debe cumplimentar específicamente y por cada una de las actuaciones que se soliciten, todos los conceptos que en ella se indican.

La entidad solicitante deberá declarar su **régimen de IVA (sujeta, no sujeta o exenta o bien sujeta a prorrata)**.

#### **NOTA ACLARATORIA**

En los casos de no sujeción o exención, total o parcial, del IVA, así como en aquellos supuestos en que la asociación aplique una prorrata del IVA, **deberá aportarse junto con la solicitud** cualquier certificado o documentación que acredite dichas circunstancias, lo más actualizado posible, **considerándose en caso de no aportarse que el importe del IVA soportado no será subvencionable**. Su aportación se realizará en el *paso 3 Documentar* del asistente de tramitación.

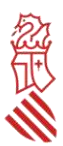

No se considerarán subvencionables los conceptos:

- Que no se correspondan directamente con lo establecido en el resuelvo séptimo de la convocatoria.
- Que no se identifiquen claramente en la descripción de las actuaciones de la memoria descriptiva.

Podrán no considerarse subvencionables sin necesidad de requerimiento previo de subsanación:

Los conceptos con un desglose deficiente.

#### **EJEMPLOS DE CÓMO RELLENAR EL MODELO NORMALIZADO DE TABLA DE COSTES ESTIMADOS**

1. Coste subvencionable: COSTES REGISTRALES necesarios para la inscripción de la constitución de la entidad y para el diligenciado del libro de actas de la Asamblea General en los correspondientes registros de la propiedad.

Fecha de realización: xx de septiembre de 2024.

Porcentaje de IVA imputable a la subvención: 35

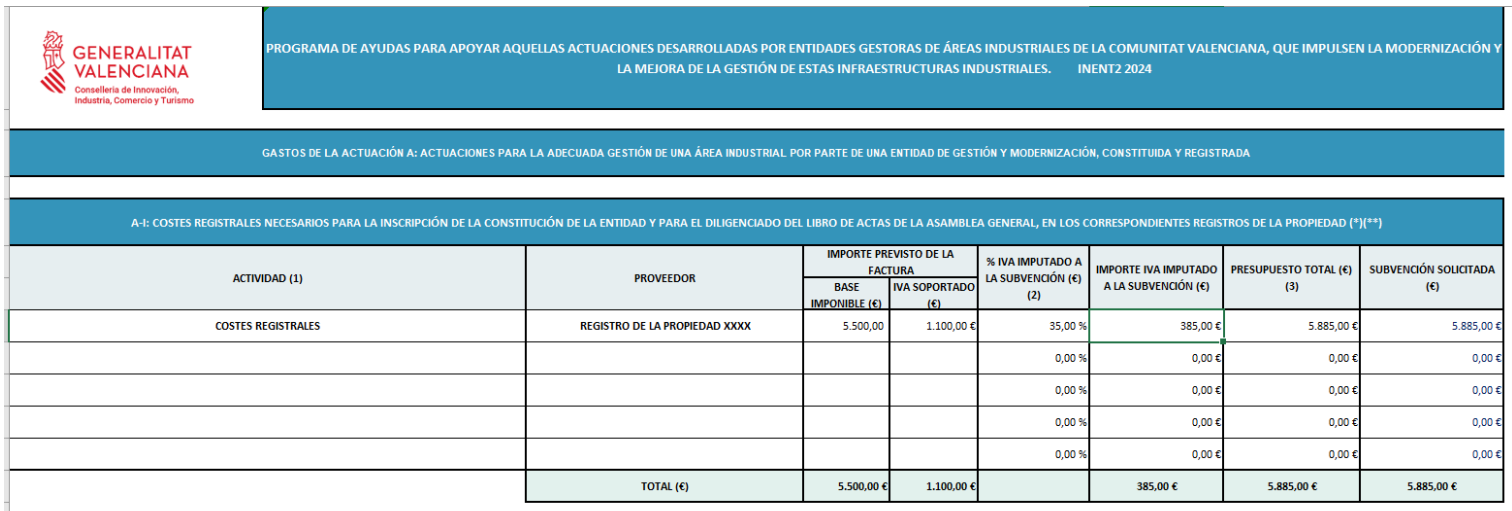

(1) Ordenar por concepto

(\*) Según articulos 13.4, 21.4, 24.4 y disposición adicional séptima de la Ley 14/2018, DE 5 DE junio, de la Generalitat, de gestión, modernización y promoción de las áreas industriales de la Comunidad Valenciana<br>(\*\*) Lími

: ''<br>I (2) Indicar el 100% si el IVA no deducible soportado o a soportar supone el 21% del importe de la base imponible. En el caso de aplicar reola de prorrata se tendrá que indicar el porcentaie de IVA correspondiente

(3) Se obtiene de la suma de la base imponible y el importe de IVA imputable a la subvención

2. Coste subvencionable: COSTES DE LA CONTRATACIÓN LABORAL de la persona, empresa o entidad que realiza las funciones de la gerencia de la entidad de gestión y modernización, en la medida que se acredite su participación en el proyecto.

Mes: enero de 2024 Número de horas dedicadas a la actuación: 50 Número total de horas: 160 Importe bruto mensual en nómina: 3.500 €

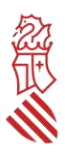

#### Importe mensual Seguridad Social a cargo de la entidad: 1.000 €

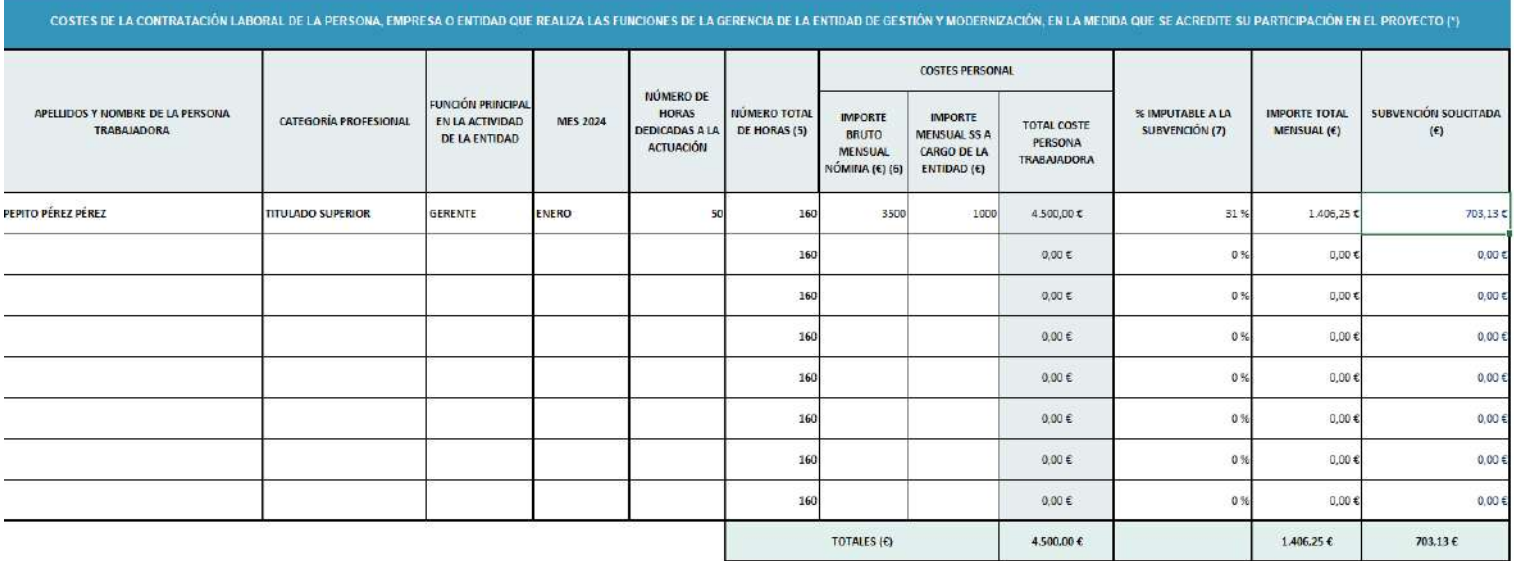

#### **CABE TENER EN CUENTA**

Una vez rellenado y revisado por la entidad solicitante, se recomienda adjuntar a la solicitud el modelo de tabla de costes estimados en formato EXCELL editable, para posteriores comprobaciones por parte del centro gestor y para el cálculo de la subvención a conceder, en su caso.

Los importes totales de presupuesto de cada categoría de gasto no podrán superar los límites establecidos en el resuelvo octavo de la convocatoria para poder calcular la subvención.

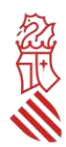

#### <span id="page-25-0"></span>PASO 4 DEL ASISTENTE DE TRAMITACIÓN: REGISTRAR

Una vez anexados todos los documentos obligatorios y opcionales, el asistente le permitirá pasar al último paso de la tramitación, que es el de su presentación y registro. Al abrirse la pantalla de este último paso, el asistente mostrará un *resumen de los formularios rellenados y de los documentos aportados, que deberán ser revisados con detalle, dado que, una vez registrada la solicitud, no podrá ser modificada. Una vez revisados, hacer clic en Registrar.* 

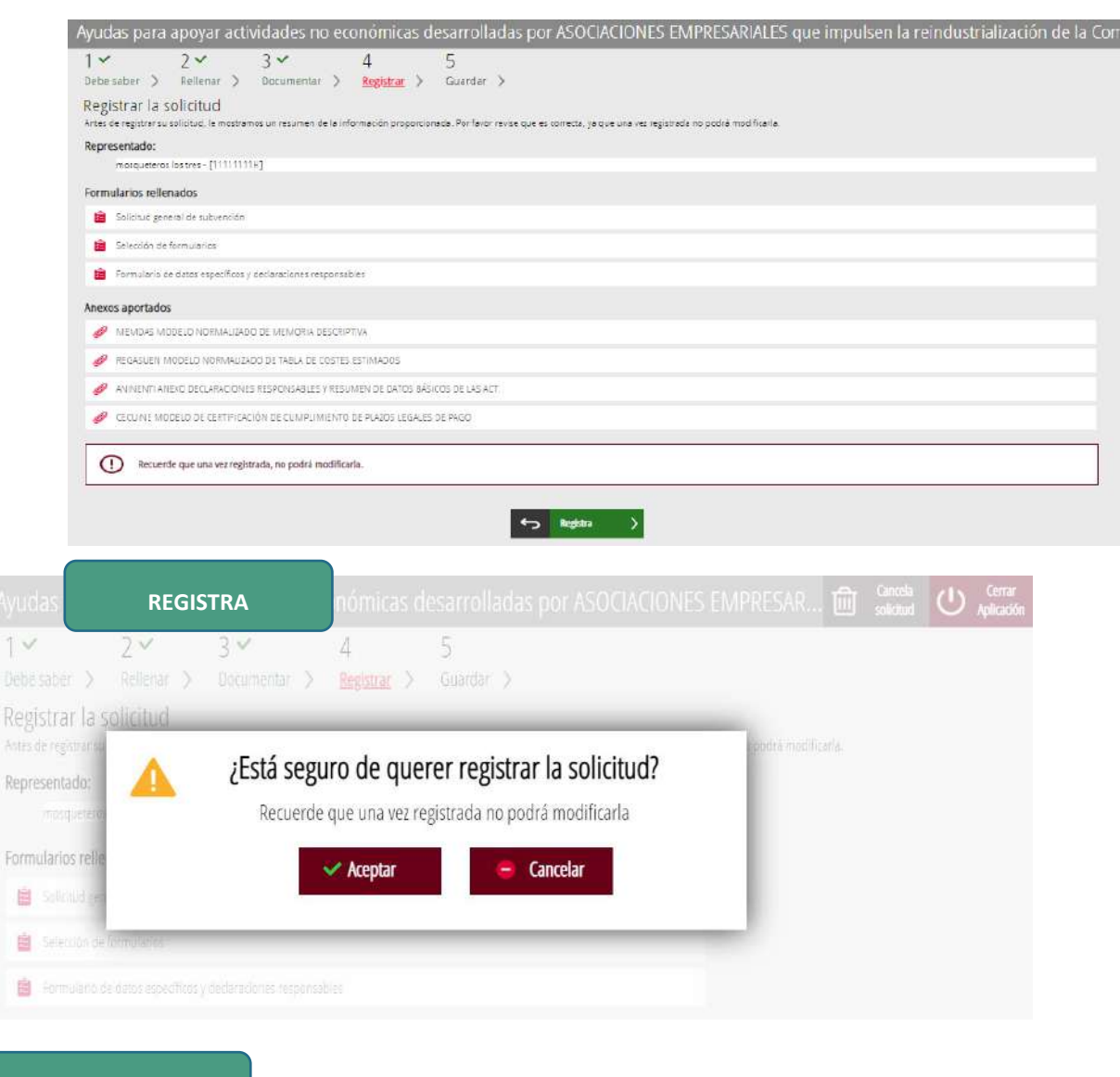

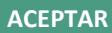

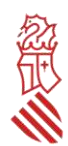

### <span id="page-26-0"></span>PASO 5 DEL ASISTENTE DE TRAMITACIÓN: GUARDAR

Confirmada la voluntad de registro, el asistente redirigirá a la aplicación FIRe para realizar la firma electrónica de presentación. Una vez finalizada la firma, se retornará al asistente, y le indicará que la o*peración ha sido realizada, y se ha realizado el registro correctamente.* 

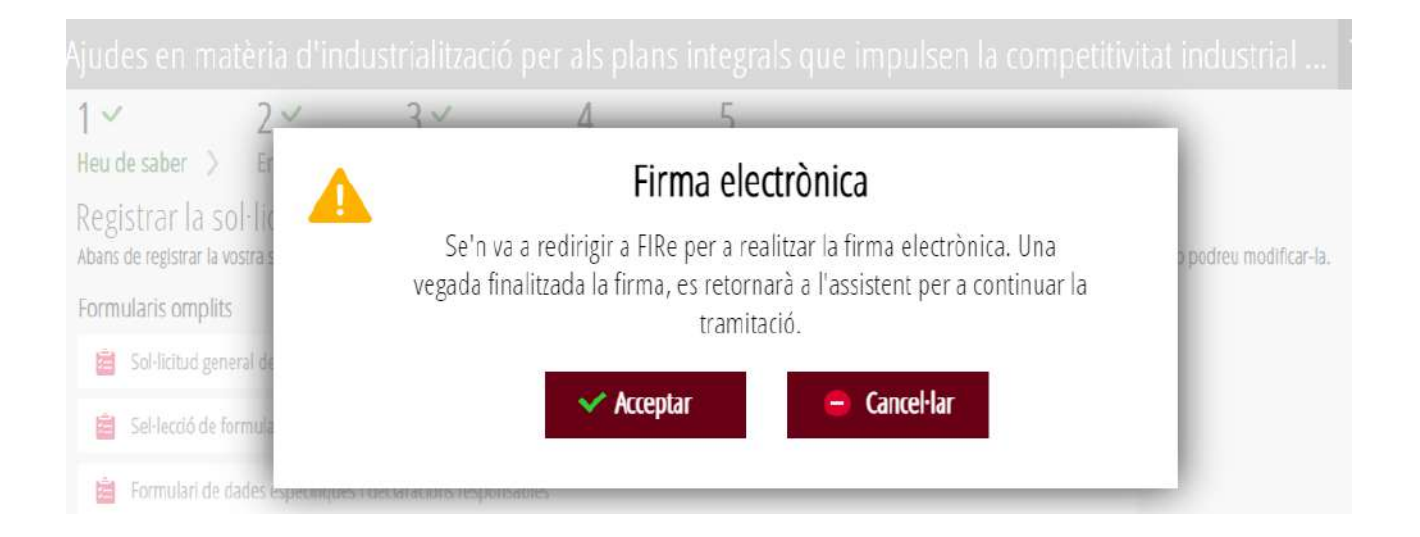

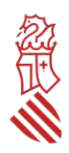

# Seleccione el sistema de firma

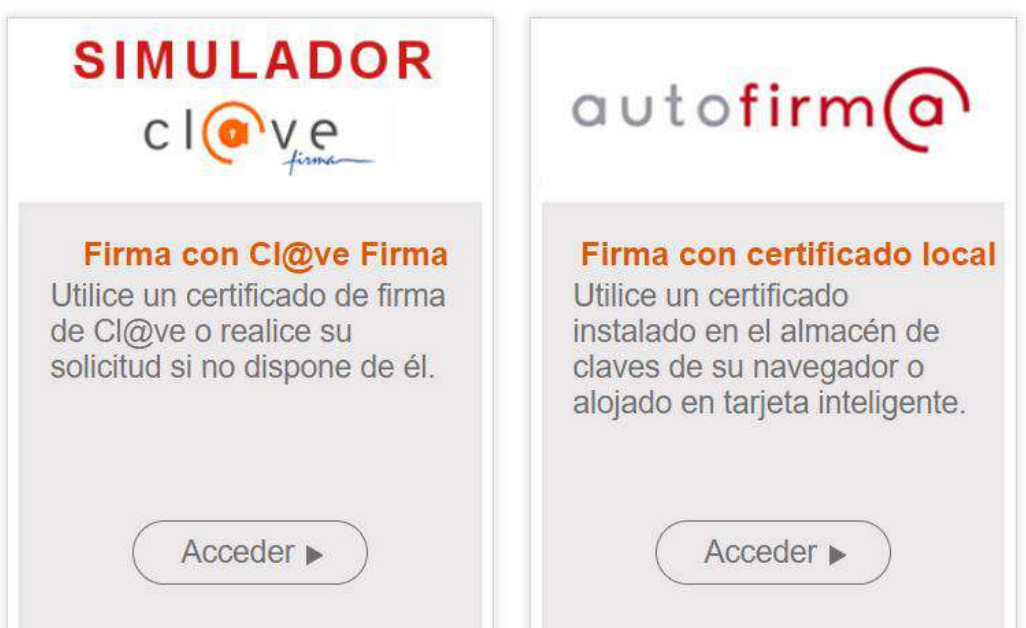

Además, el asistente le ofrecerá visualizar, imprimir y descargarse un *Justificante del registro. Es recomendable que se guarde en su equipo el justificante de registro firmado digitalmente.* 

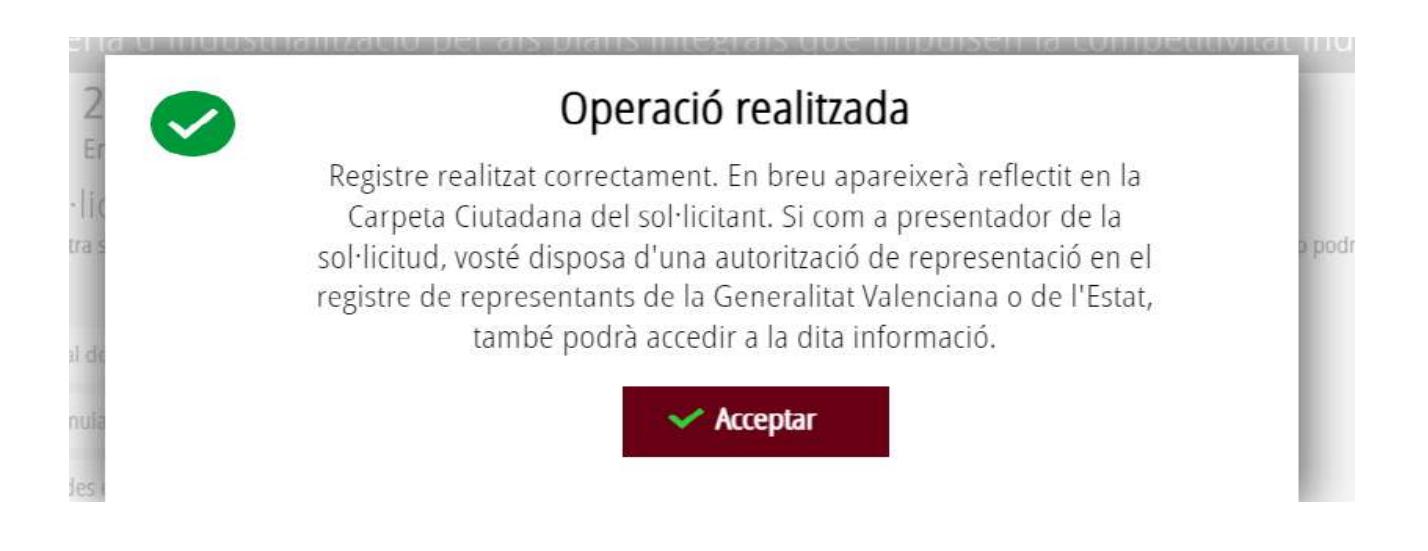

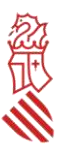

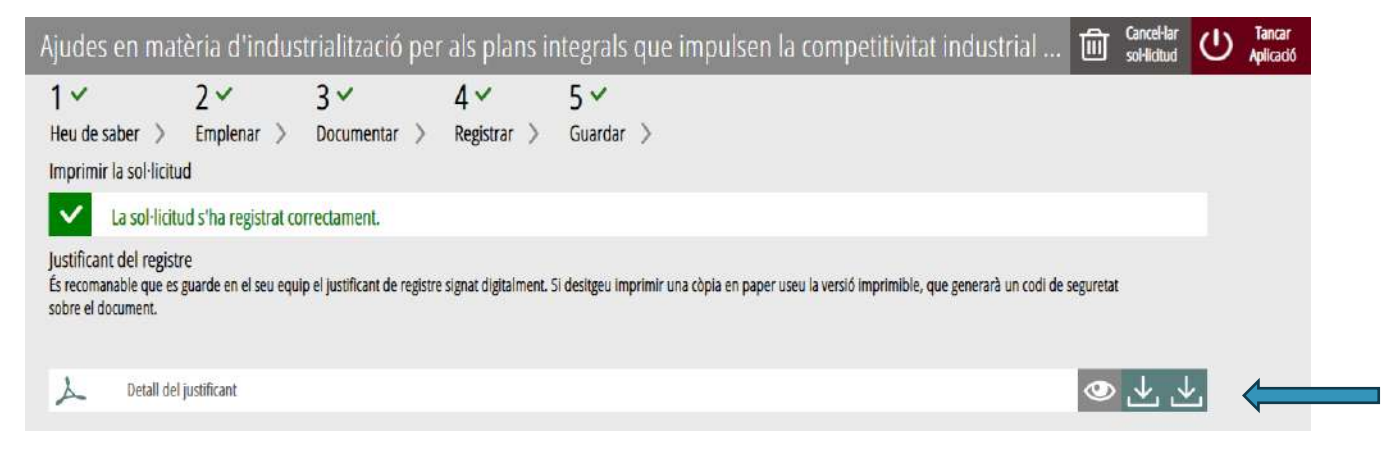

Una vez se ha registrado la solicitud es conveniente guardarse los justificantes de la presentación.

#### <span id="page-28-0"></span>**V- SUBSANACIONES O APORTACIONES POSTERIORES**

La subsanación o la aportación de documentación por requerimiento de la Administración o a iniciativa de la entidad solicitante, se realizará utilizando el trámite de la Guía PROP denominado "Ayudas para mejorar la competitividad y sostenibilidad industrial mediante acciones desarrolladas por asociaciones empresariales de ámbito multisectorial y comarcal, así como el programa de ayudas para apoyar actuaciones que mejoren la competitividad de las áreas industriales en la Comunitat Valenciana, desarrolladas por entidades gestoras, para el ejercicio 2023 (INENT2). Industria", que se puede tramitar electrónicamente con certificado digital y puede consultarse en la siguiente dirección:

[https://www.gva.es/es/inicio/procedimientos?id\\_proc=18843](https://www.gva.es/es/inicio/procedimientos?id_proc=18843)

Botón SUBSANACIÓN.

**La entidad DEBERÁ COMUNICAR cualquier cambio en los datos de la solicitud tan pronto como se produzca** (por ejemplo, cambios en NIF, denominación social de la entidad, domicilio social, correo electrónico para notificaciones; representante/s legal/es; otras ayudas concedidas para los mismos gastos solicitados, etc.).

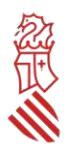

## <span id="page-29-0"></span>ANEXOS

#### <span id="page-29-1"></span>ANEXO 1: ALTA O MODIFICACIÓN DE DATOS BANCARIOS

Si la entidad solicitante no es nueva perceptora de ayudas o contratista de la Administración, y no ha habido modificación en el número de cuenta bancaria que consta en la Administración, esta deberá marcar la casilla correspondiente en el apartado específico de la solicitud de ayudas, e incluir el número de cuenta bancaria con código IBAN que considera activo en la hacienda autonómica, pero no debe aportar este modelo.

Cuando la entidad solicitante sea nueva perceptora, o bien ya tiene dada de alta en la hacienda autonómica una cuenta, pero desea que el pago de la ayuda se realice en una cuenta diferente, deberán comunicar el nuevo número de cuenta de la empresa a través de la aplicación PROPER cuyo trámite está disponible en el siguiente enlace:

#### [https://www.gva.es/es/inicio/procedimientos?id\\_proc=22648](https://www.gva.es/es/inicio/procedimientos?id_proc=22648)

Se recomienda que la solicitante aporte el justificante de presentación del alta de cuenta a través de esta nueva aplicación junto con el resto de los documentos a la hora de presentar la solicitud.

PROPER: Procedimiento para tramitar las altas, modificaciones y bajas de las domiciliaciones bancarias (Domiciliación bancaria). Trámite automatizado.

- ▲ ¿Qué se puede solicitar?
- ▲ ¿Cuándo solicitarlo?
- ▲ ¿Cómo se tramita?
- Información complementaria
- ▲ ¿Quién puede iniciarlo?
- ¿Qué documentación se debe presentar?
- ▲ ¿Cómo se tramita telemáticamente?
- Fuentes jurídicas y/o documentales

Tramitar con certificado ( Versión reducida ( Enviar a un amigo ( Imprimir

#### ¿Qué se puede solicitar?

#### Nombre del trámite

PROPER: Procedimiento para tramitar las altas, modificaciones y bajas de las domiciliaciones bancarias (Domiciliación bancaria). Trámite automatizado.

#### **TRAMITAR CON CERTIFICADO**

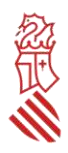

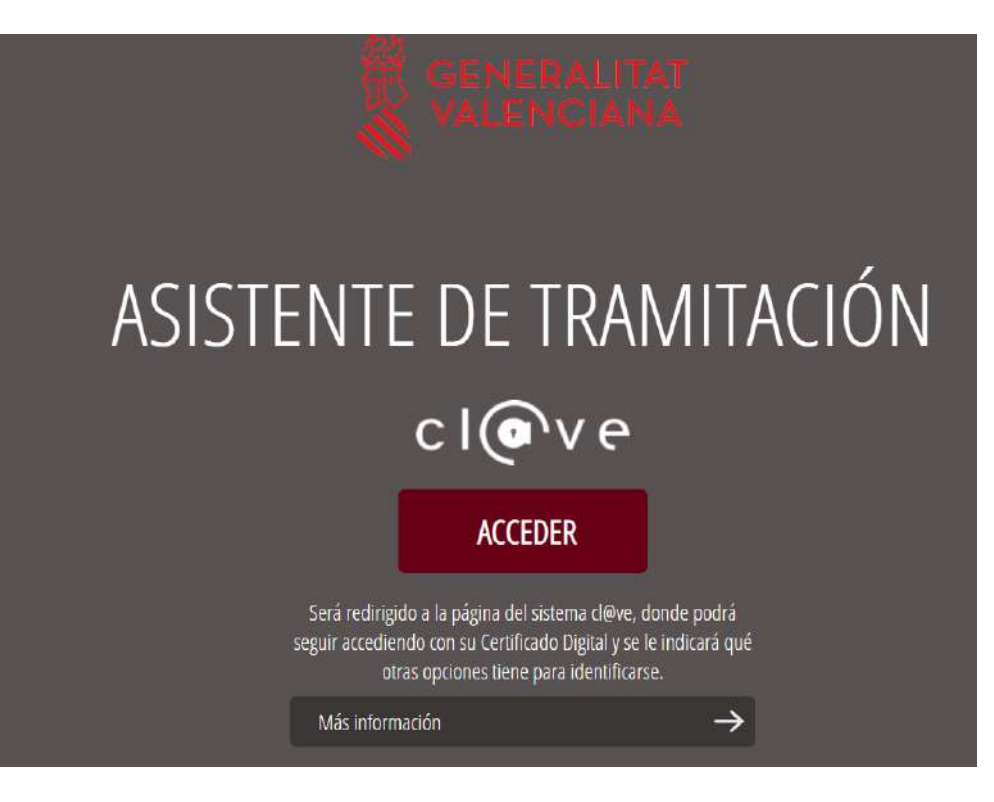

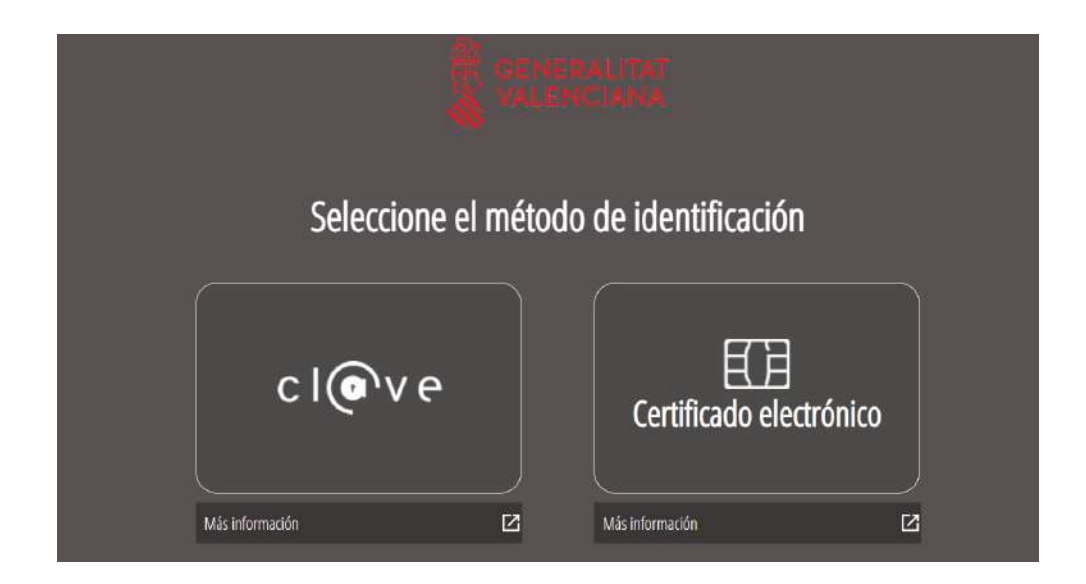

Elegir el método de identificación.

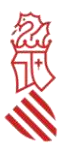

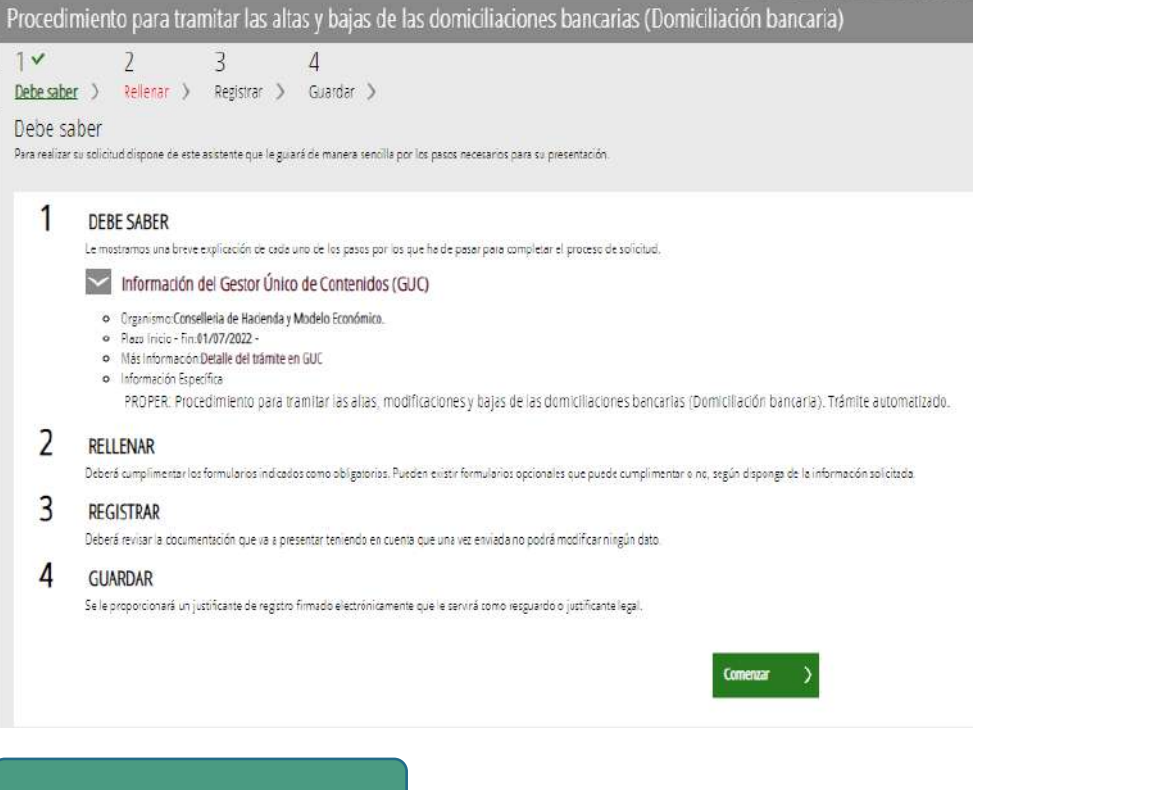

**COMENZAR**

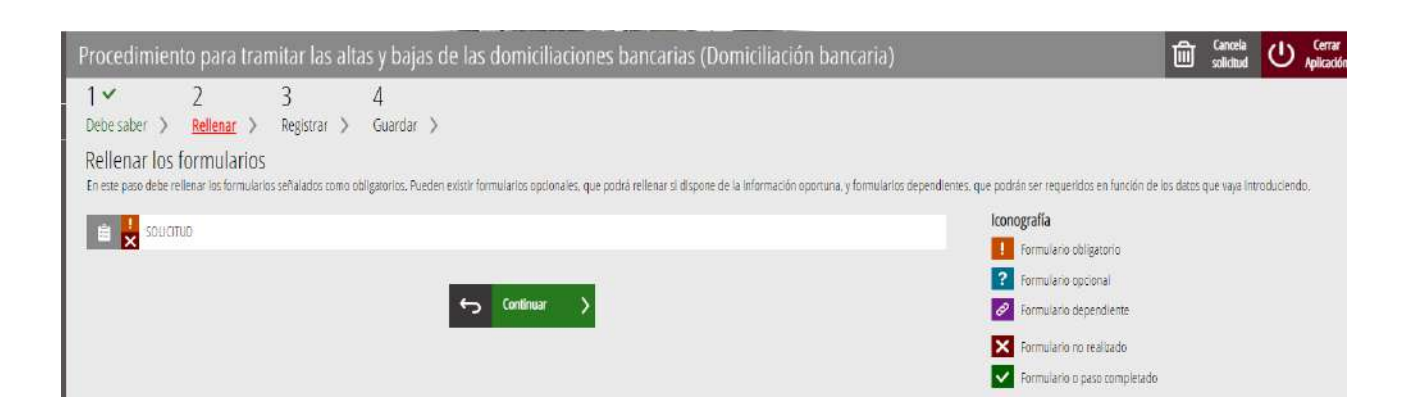

Pinchar en solicitud e ir cumplimentando los pasos.

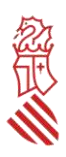

#### <span id="page-32-0"></span>ANEXO 2: POSIBLES RUTAS DE ACCESO A LA PLATAFORMA DE TRAMITACIÓN ELECTRÓNICA DE LA SOLICITUD

#### Acceso a través de link:

[https://www.gva.es/es/inicio/atencion\\_ciudadano/buscadores/tramites\\_servicios](https://www.gva.es/es/inicio/atencion_ciudadano/buscadores/tramites_servicios)

Introducir en el campo *Descripción*: para apoyar actividades no económicas desarrolladas por asociaciones empresariales que impulsen la reindustrialización de la Comunitat Valenciana.

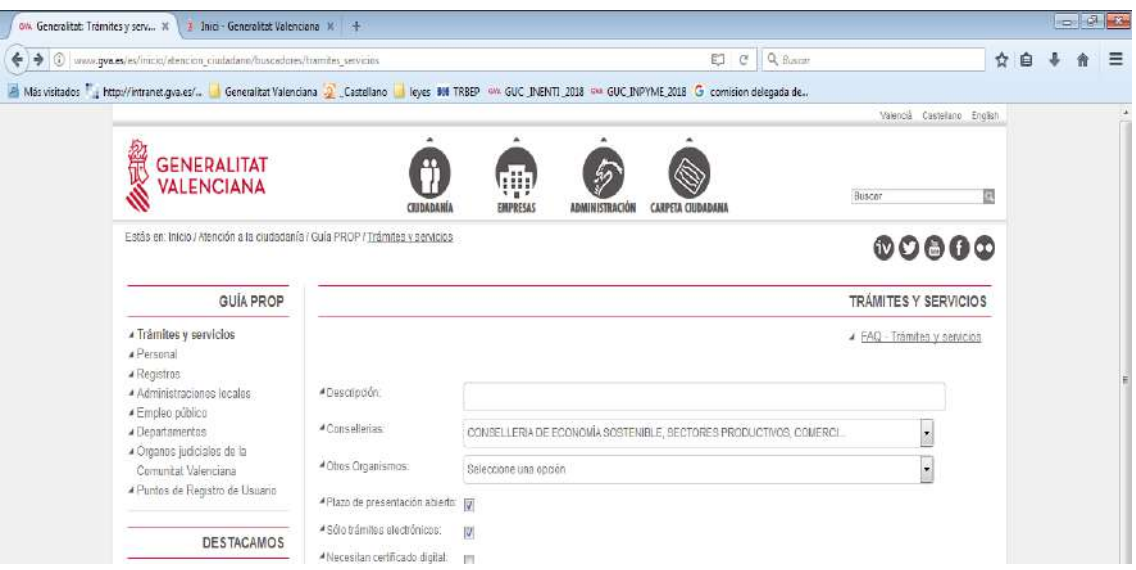

#### Acceso a través del link:<https://sede.gva.es/es/inici>

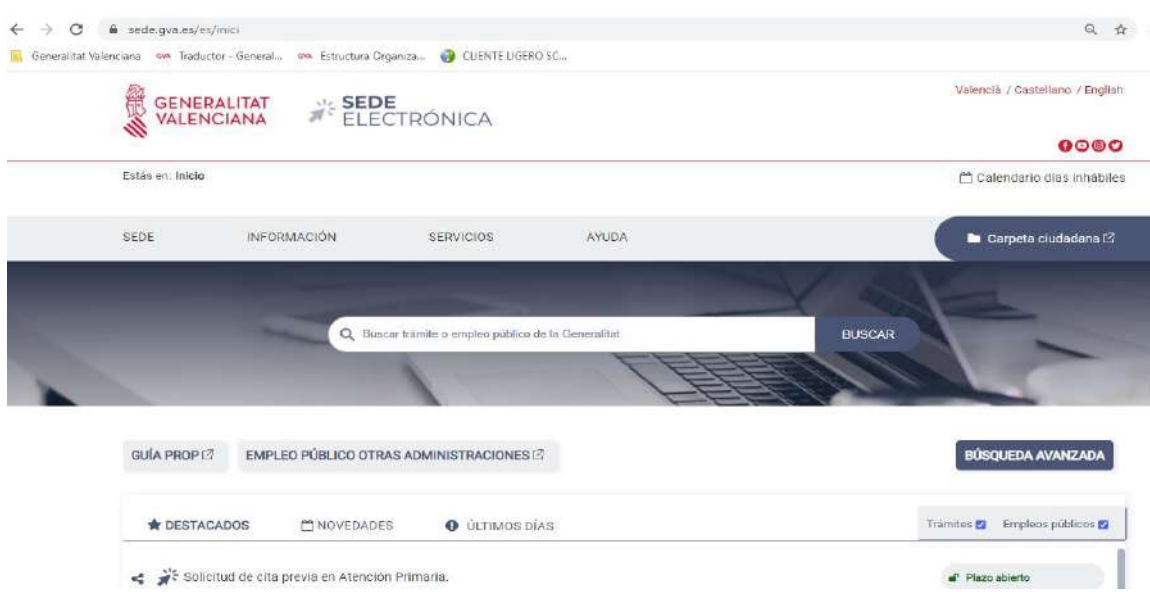

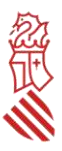

También puede accederse a través del link:

<https://portalindustria.gva.es/es/ajudes-convocatories>

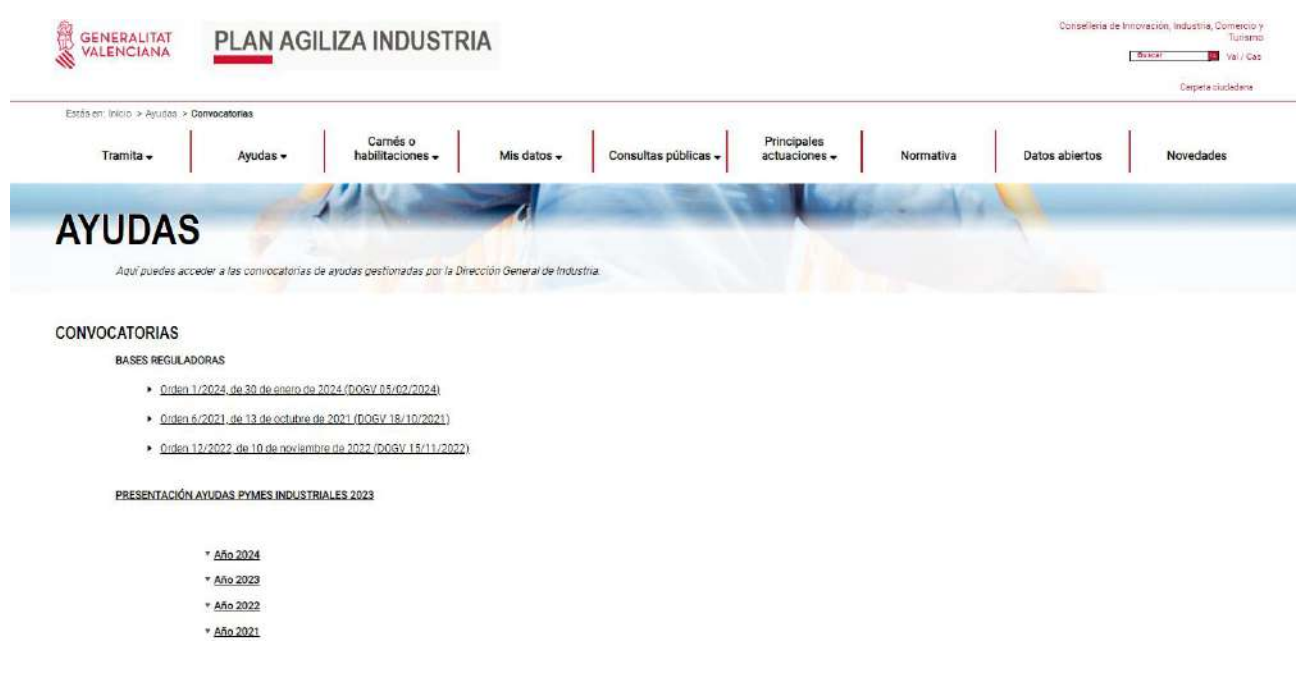

#### <span id="page-33-0"></span>ANEXO 3: LISTADO DE ERRORES FRECUENTES

Algunos de los errores más frecuentes que cometen las entidades solicitantes de las ayudas en el marco de esta convocatoria son:

- Presentar una nueva solicitud con la intención de **completar o modificar la ya presentada**.
	- Observaciones: una vez la entidad haya presentado su solicitud de ayudas a través del trámite telemático indicado en la convocatoria, y asignado el número de expediente (que será del tipo INENT2/2024/xx), del que la entidad tendrá constancia en la carpeta ciudadana de la persona que presentó la solicitud, la aportación de la documentación adicional se realizará a través del siguiente trámite telemático, al que se accede a través del siguiente enlace:

[https://www.gva.es/es/inicio/procedimientos?id\\_proc=18843](https://www.gva.es/es/inicio/procedimientos?id_proc=18843)

- La presentación de la solicitud **sin firmar los documentos anexos normalizados**.
	- Observaciones: los documentos anexos normalizados que deban adjuntarse en el trámite telemático de presentación de solicitudes deben firmarse electrónicamente **ANTES** de adjuntarlos al referido trámite.

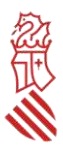

- En caso de ser nuevo perceptor o bien presentar nuevo número de cuenta bancaria con código IBAN, no dado de alta en la base de datos corporativa el sistema da la Generalitat, rellenar el apartado de datos bancarios del formulario web, **no registrarse en el nuevo trámite PROPER y aportar modelo normalizado de domiciliación bancaria**.
	- o Observaciones: en caso de que la entidad solicitante sea nueva perceptora (esto es, no tenga dado de alta número de cuenta bancaria con código IBAN en la base de datos corporativa de la Generalitat), o bien sí esté dada de alta, pero el citado número haya experimentado variación, deberá rellenar el apartado específico de la solicitud de ayudas referido a los datos bancarios y darse de alta en el nuevo trámite PROPER antes de registrar la solicitud. Se puede acceder al mismo haciendo clic sobre su nombre en el propio apartado de datos bancarios de la solicitud o bien a través del enlace: https://www.gva.es/ES/inicio/procedimientos?id\_proc=22648 En ningún caso deberá aportarse el modelo de domiciliación bancaria.
- No marcar **"Autorizo"** o marcar "**Me opongo**" en el apartado de consulta interactiva de datos de la solicitud, cuando realmente sí autoriza o no se opone.
	- Observaciones: si la entidad solicitante no marca la opción de autorizar o marca que se opone, en ambos casos por error, la Administración no puede comprobar telemáticamente si se encuentra al corriente o no en el cumplimiento de sus obligaciones tributarias y con la Seguridad Social.
- Comunicar al órgano gestor **problemas informáticos** ajenos a la sede electrónica de la Generalitat.
	- Observaciones: el órgano gestor no es un servicio técnico. Para poder comunicar posibles incidencias informáticas, la entidad solicitante debe ponerse en contacto a través del correo electrónico [generali](mailto:generalitat_en_red@gva.es)[tat\\_en\\_red@gva.es](mailto:generalitat_en_red@gva.es) o del servicio de la sede electrónica *Contacta Generalitat en red,* al que se accede a través del siguiente enlace:

<https://sede.gva.es/es/ajuda/suport>

- **No estar pendiente de los avisos de notificación** que se reciben al correo electrónico indicado en la solicitud.
	- Observaciones: es absolutamente necesario que la entidad indique en su solicitud una dirección de correo electrónico válida (a ser posible, sin que incluya símbolos como "&") a través de la cual recibirá avisos de notificación. Asimismo, la entidad solicitante debe estar constantemente pendiente del correo electrónico facilitado, pudiendo recibir en cualquier momento avisos de notificación o requerimiento para la subsanación del expediente.

Una vez recibido el aviso de **notificación**, intentar acceder al contenido de la notificación con un **certificado digital** distinto al que se utilizó para presentar la solicitud.

- Observaciones: a la hora de acceder al tramitador de presentación de la solicitud, el apartado *Datos del representante* se rellena automáticamente con los datos del certificado digital a través del cual se accede. Cualquier aviso de notificación recibido en el correo electrónico facilitado en la solicitud indica un enlace para el acceso al contenido de la notificación, que se realizará con el certificado digital que se utilizó para presentar la solicitud. En ocasiones, el acceso a su contenido estará disponible si se accede con el certificado digital de la entidad solicitante.
- **Pensar que la notificación individualizada** de la resolución de concesión es **obligatoria**.
	- Observaciones: La notificación individualizada de la resolución de concesión es potestativa. De acuerdo

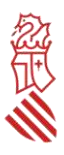

con lo previsto en la convocatoria, la resolución del procedimiento de concesión se notificará a las entidades interesadas mediante su publicación en la página web de la Conselleria de Innovación, Industria, Comercio y Turismo, en aplicación del artículo 45.1. b) de la Ley 39/2015 de 1 de octubre, del Procedimiento Administrativo Común de las Administraciones Públicas. También se publicará en el *Diari Oficial de la Generalitat Valenciana* y en la Base de Datos Nacional de Subvenciones, en cumplimiento de lo establecido sobre publicidad de subvenciones en la Ley 38/2003, de 17 de noviembre, General de Subvenciones.

#### ▪ **Pensar que debe aceptarse la subvención concedida**.

- o Observaciones: esta convocatoria no indica que para que la entidad beneficiaria pueda recibir la ayuda deba aceptar expresamente la subvención concedida. Si, tras la publicación de la resolución de concesión, la entidad interesada obtiene subvención, debe preparar y presentar hasta el **29** de noviembre de 2024 la documentación justificativa que se relaciona en el resuelvo decimosexto de la convocatoria, sin tener que aceptar la ayuda expresamente.
- No presentar la solicitud de ayudas si no se dispone de **tres ofertas de diferentes proveedores** para los costes subvencionables que incluye el plan de actuaciones.
	- o Observaciones: en el caso de gastos subvencionables que superen las cuantías establecidas en la legislación vigente de contratación para el contrato menor (14.999 euros, IVA excluido, cuando se trate de contratos de servicios), no será necesario disponer de tres ofertas diferentes cuando el gasto se hubiere contratado con anterioridad a la publicación de la concesión de la ayuda, o cuando por las especiales características del servicio se justifique en una declaración responsable que no existe en el mercado suficiente número de entidades que los presten, **a excepción de que se contrate con personas, entidades o empresas que formen parte de la entidad solicitante, estén asociadas a la misma, u ostenten cargos en sus órganos de representación, gerencia o dirección, así como las que tengan una relación profesional, laboral o familiar con estos, en cuyo caso solo se admitirán estos gastos previa presentación, a la empresa auditora, de al menos 2 ofertas alternativas junto a una declaración responsable, en la que se detallen los motivos económicos o de calidad que justifican la elección de dicha contratación sobre las alternativas, todo ello con independencia del importe del contrato y de la fecha de la contratación del servicio.**
- No comunicar inmediatamente cualquier modificación de proyecto, desistimiento o renuncia.
	- o Observaciones: es imprescindible la inmediata comunicación de cualquier incidencia en el plan de actuaciones del que se solicita subvención o de la subvención concedida, como es el caso de desistimiento de la solicitud, renuncia al derecho a cobrar la ayuda, o cualquier modificación de proyecto en los términos indicados en el resuelvo decimoquinto de la convocatoria. El trámite es el siguiente: [https://www.gva.es/es/inicio/procedimientos?id\\_proc=18843](https://www.gva.es/es/inicio/procedimientos?id_proc=18843)
- **Que una persona que no es representante legal de la entidad solicite información relativa a su expediente administrativo**.
	- o Observaciones: cualquier petición de información relativa al expediente administrativo de una entidad solicitante de ayudas en el marco de esta convocatoria debe realizarse por la propia entidad o por la persona representante legal.